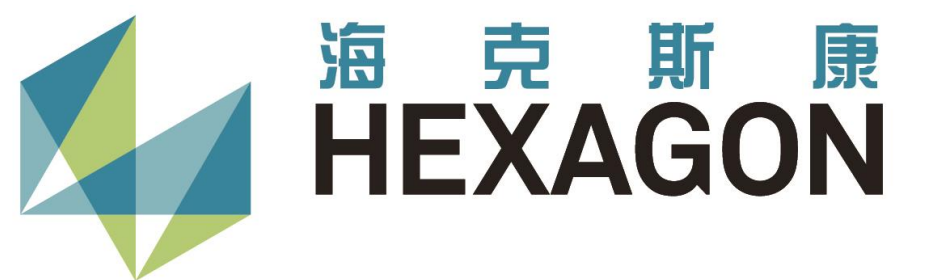

# **中纬测量机器人**

**在AMP自动化监测系统中的应用**

2023.07

#### **智测AMP**

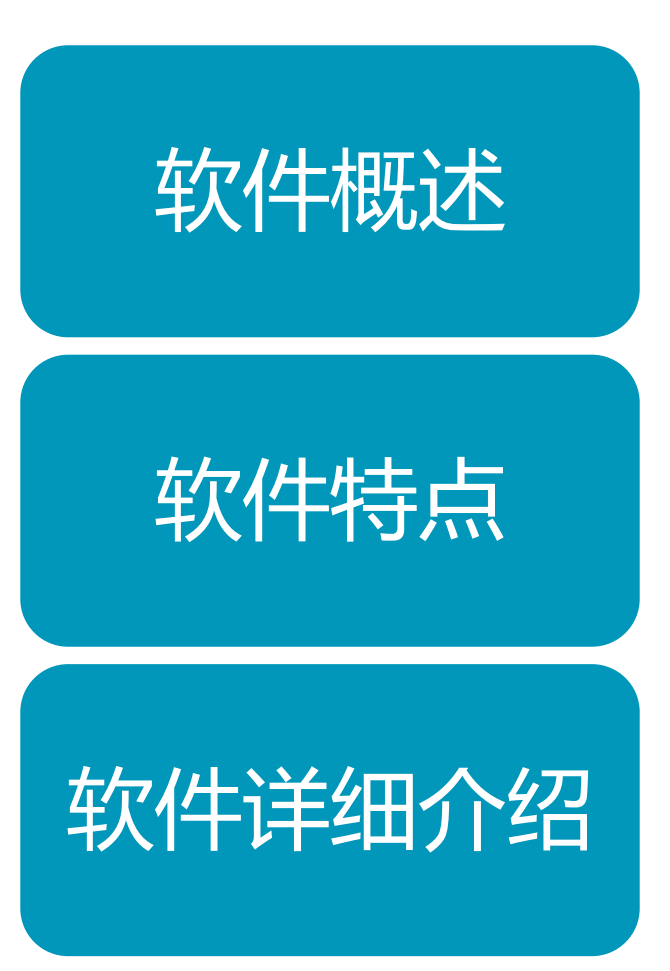

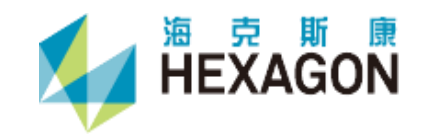

智测AMP自动化监测平台,是成都天佑智测工程安全技术有 限公司自主研发的一套用于全站仪自动化监测的软件平台。具有 全站仪数据自动采集及数据分析功能,并且可以按照用户的需要 进行报表的自动生成。监测成果可以与公司自主研发的BS版"智云 DCP"数据分析云平台无缝连接,实现综合的数据分析及展示。

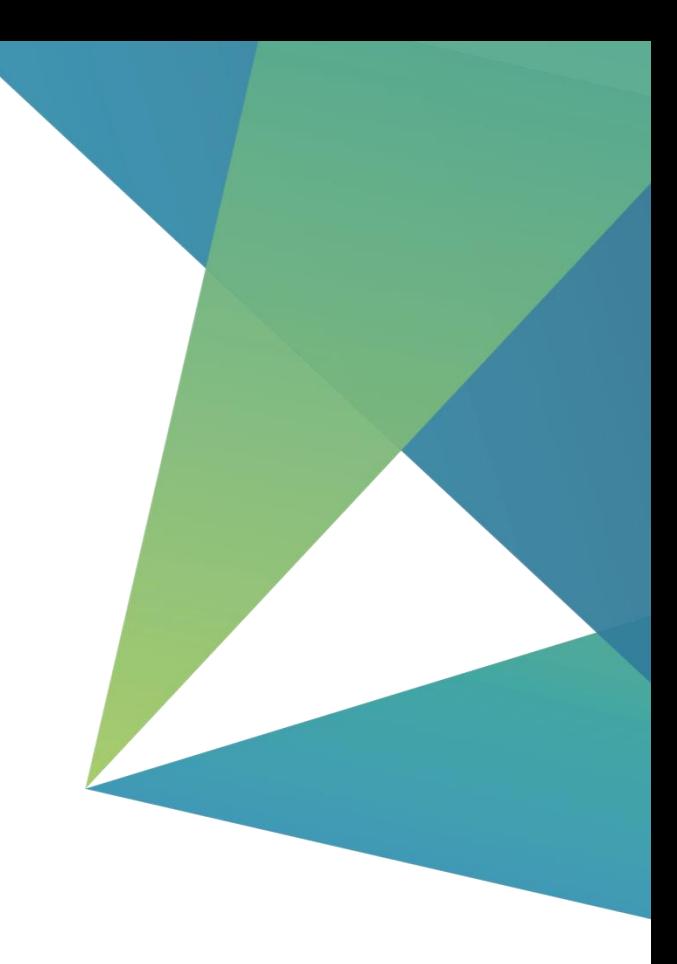

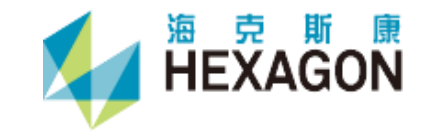

### **软件应用场景**

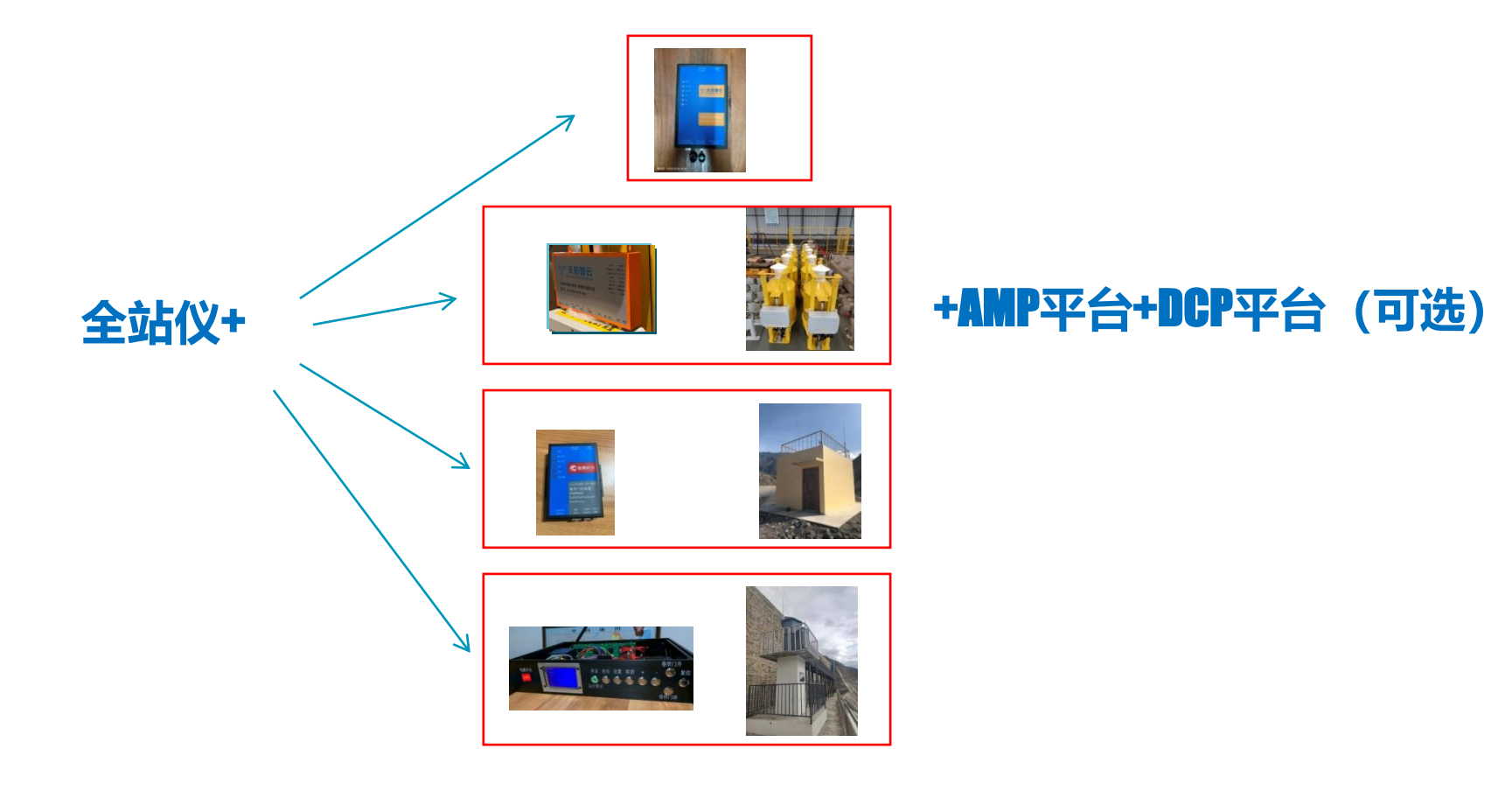

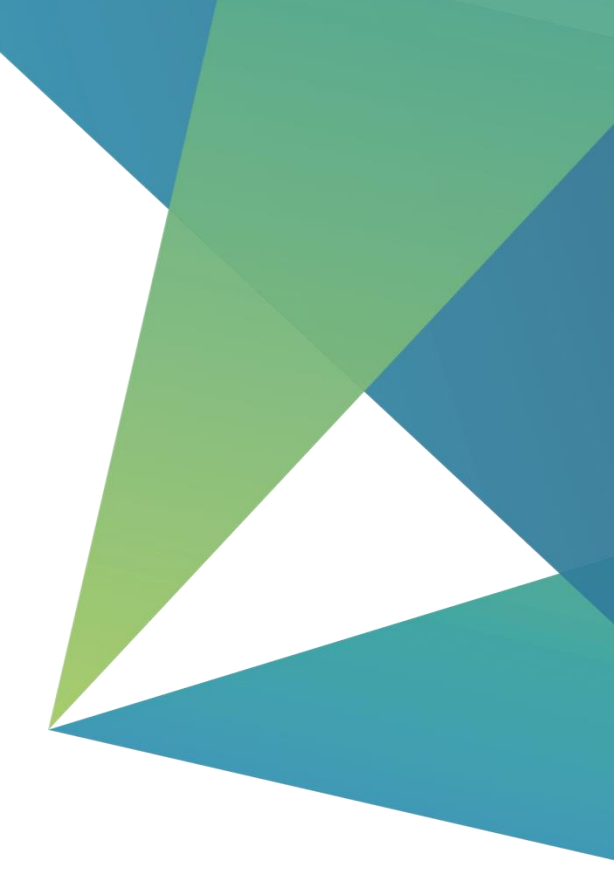

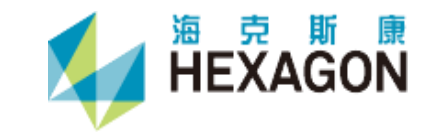

### **实际项目图片**

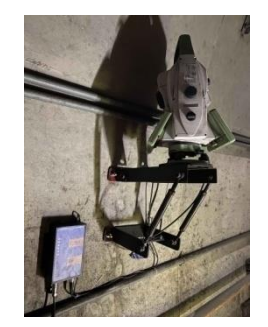

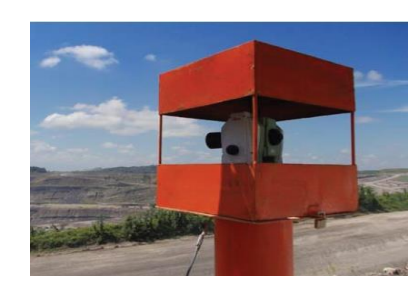

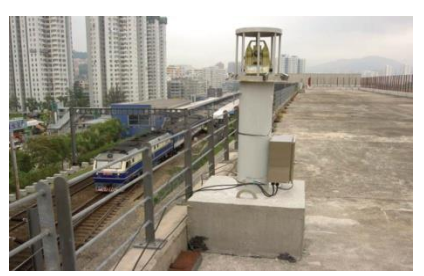

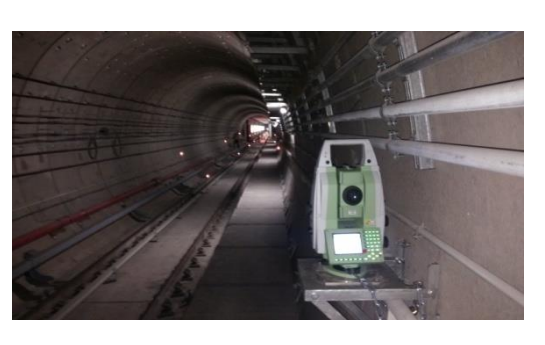

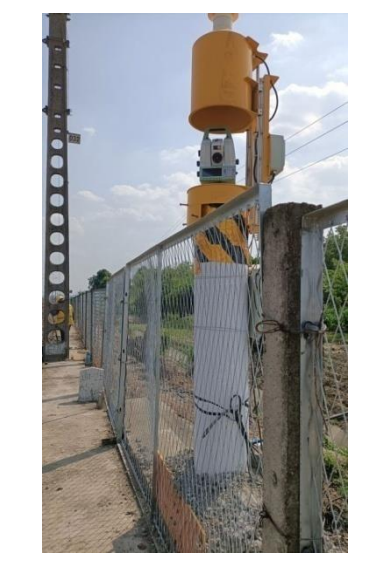

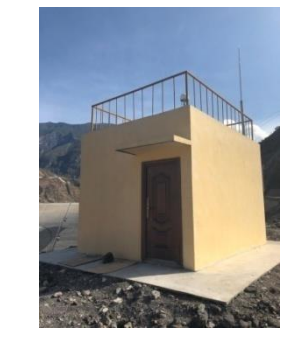

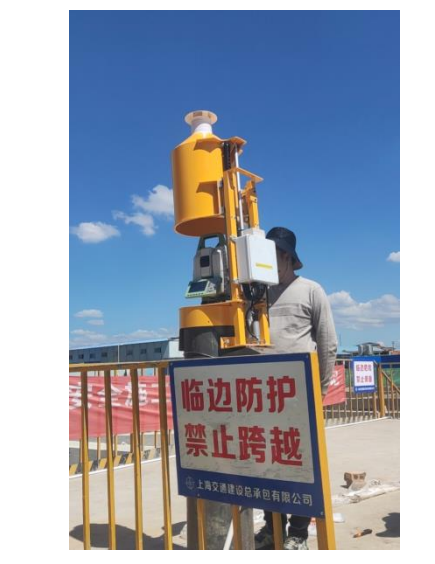

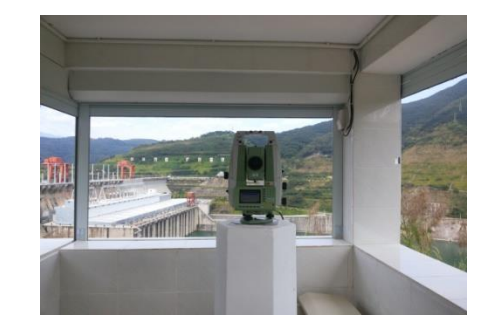

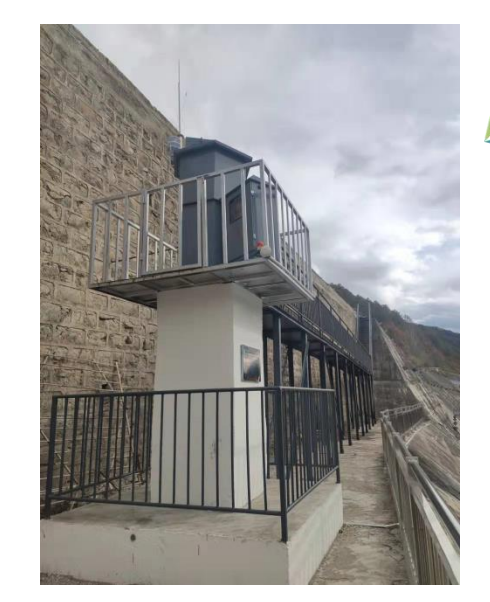

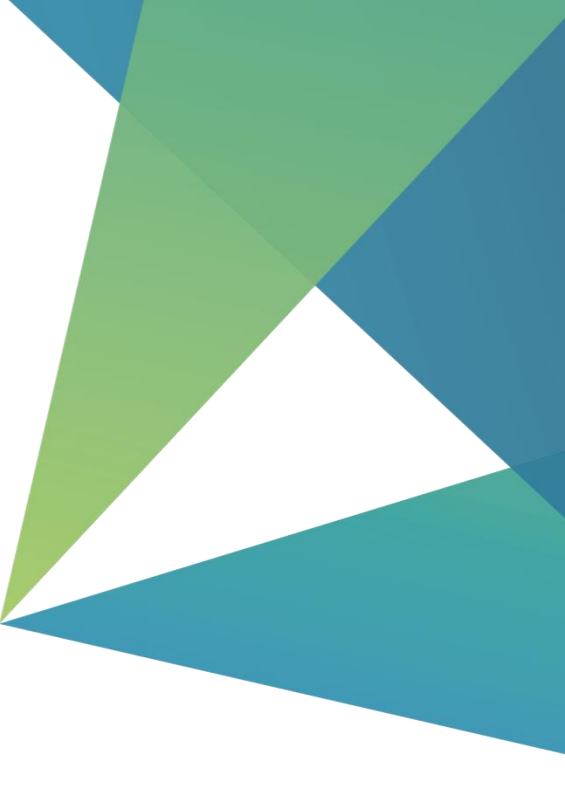

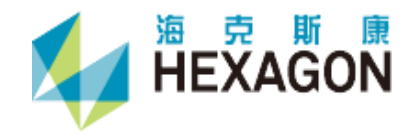

#### **软件特点**

- 1、支持多传感器接入(启闭罩或卷帘门, 气象计, 全站仪), 并且联合作业
- 2、边长多种改正方式,尽可能与人工监测平差绝对值数据接近
- 3、除了常规的极坐标、全圆观测监测方式外,可进行前方交会监测(距离或边角交会可选)
- 4、温度梯度改正(多温度气象计关联)
- 5、能见度探测,保障监测数据有效
- 6、监测数据粗差自动剔除
- 7、独特的自由设站功能,保证后方交会成果更可靠
- 8、可进行相关性分析
- 9、可定制报表,数据可推送到"智云DCP"平台进行高级分析

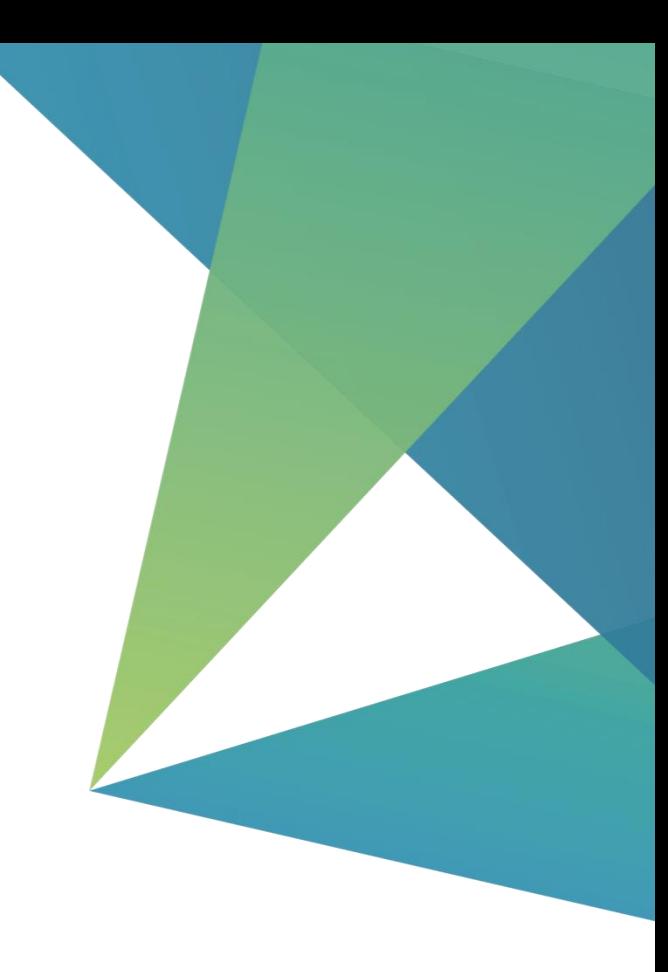

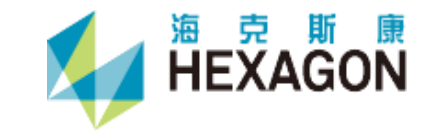

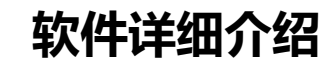

**多传感器接入**

#### 中纬ZOOM75/95 等其他品牌

温度气压计: ZC-HR8003BARO, Leica Meteo485, ZC-LXPTH3001;

气象计: ZC-QXJ-XW3002, ZC-QXJ-301, ZC-QXZ-6816;

卷帘门控制器LC-Dr-Box;

综合控制盒LC-MSC-1, ZC/TPS-SCT-R2;

一体化测站LC-YTHCZ-1,LC-YTHCZ-2。

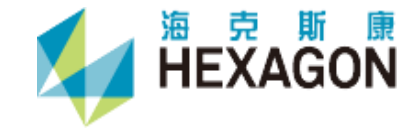

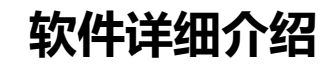

#### **多传感器智能联合作业**

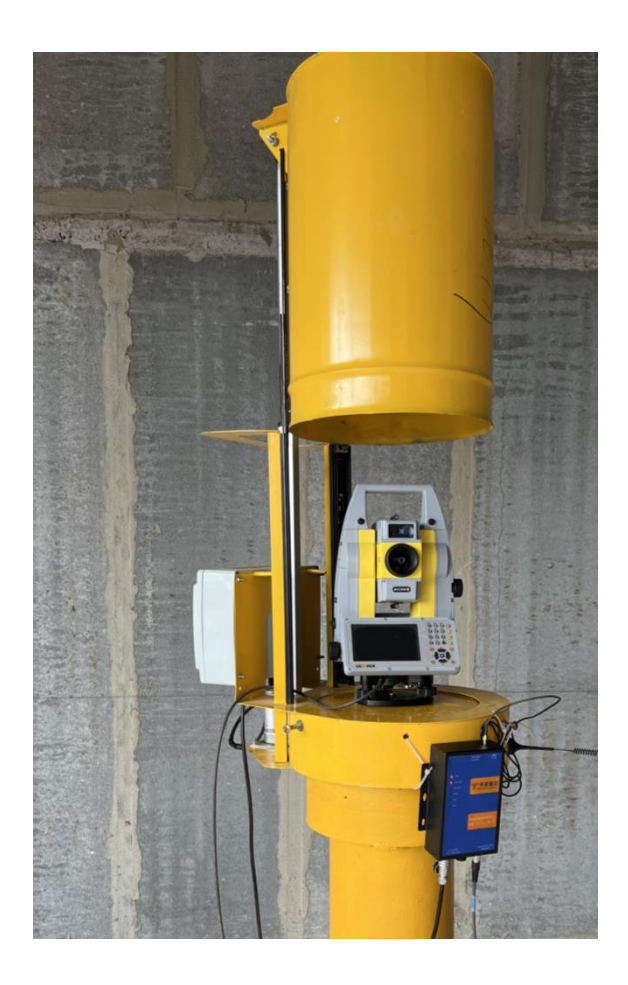

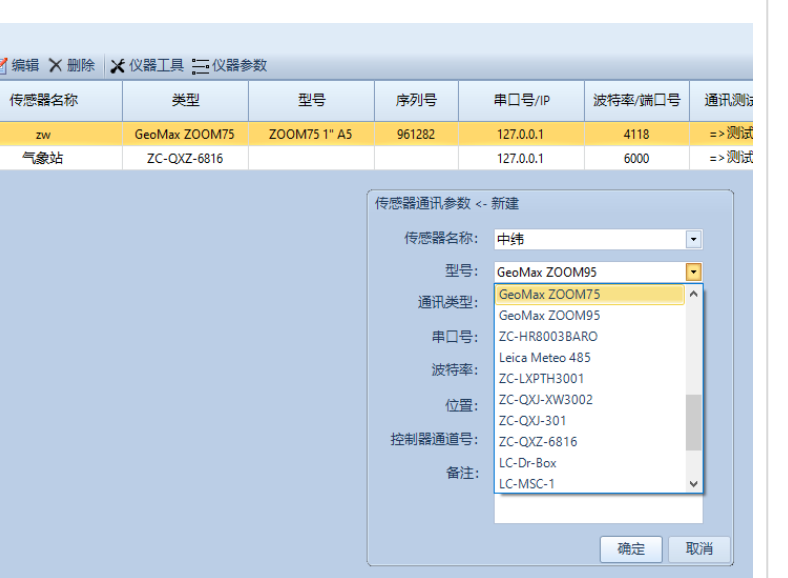

有编辑

 $\overline{z}$ 

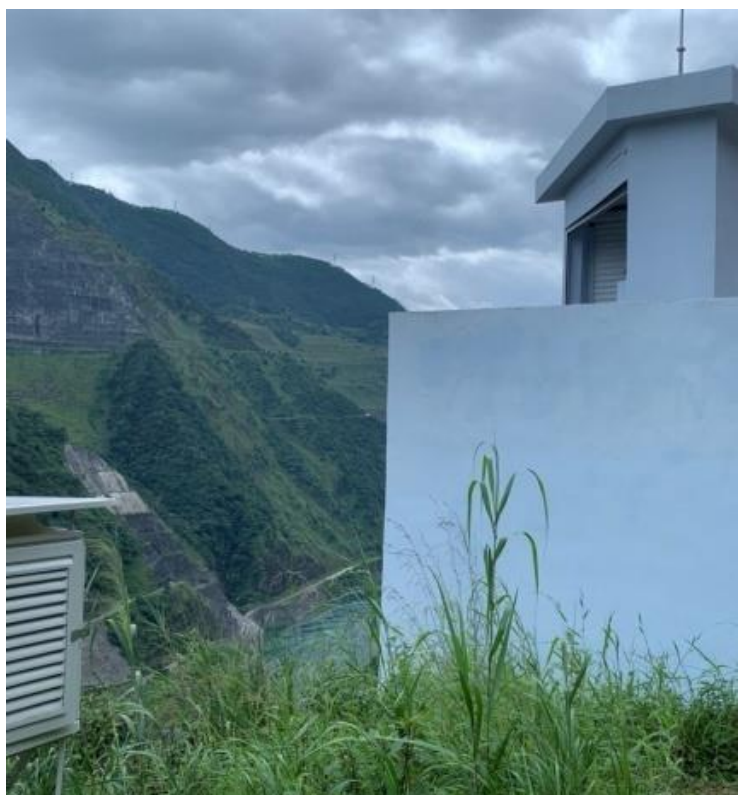

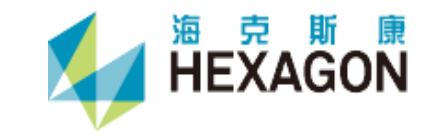

#### 设定环境量阈值,进行启闭罩或者卷帘门的智能开合

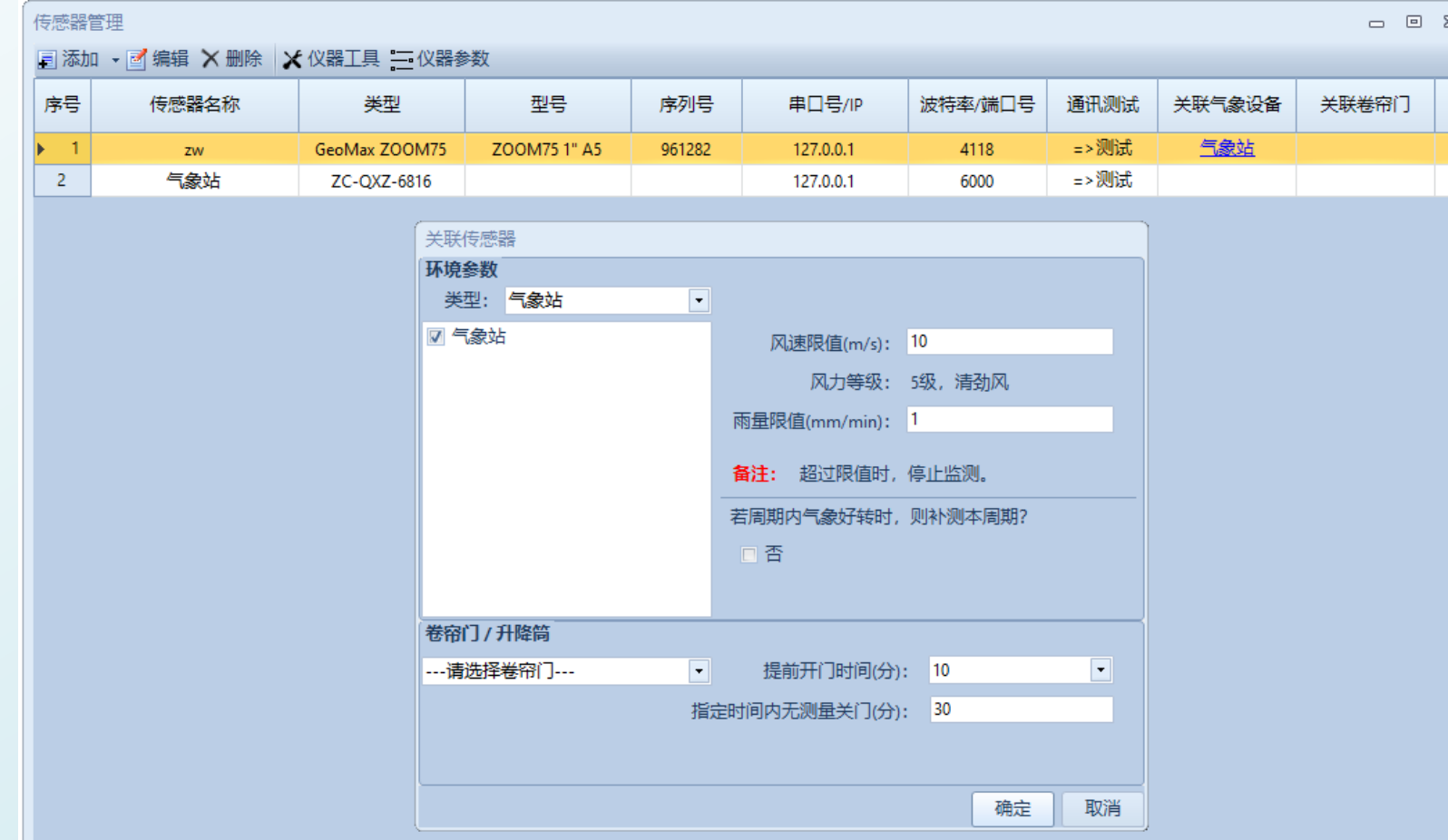

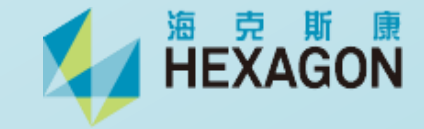

**软件详细介绍**

坐标及边长改算设置,尽可能保证自动化监测数据与人工监测数据一致;监测成果计算方式可以选择

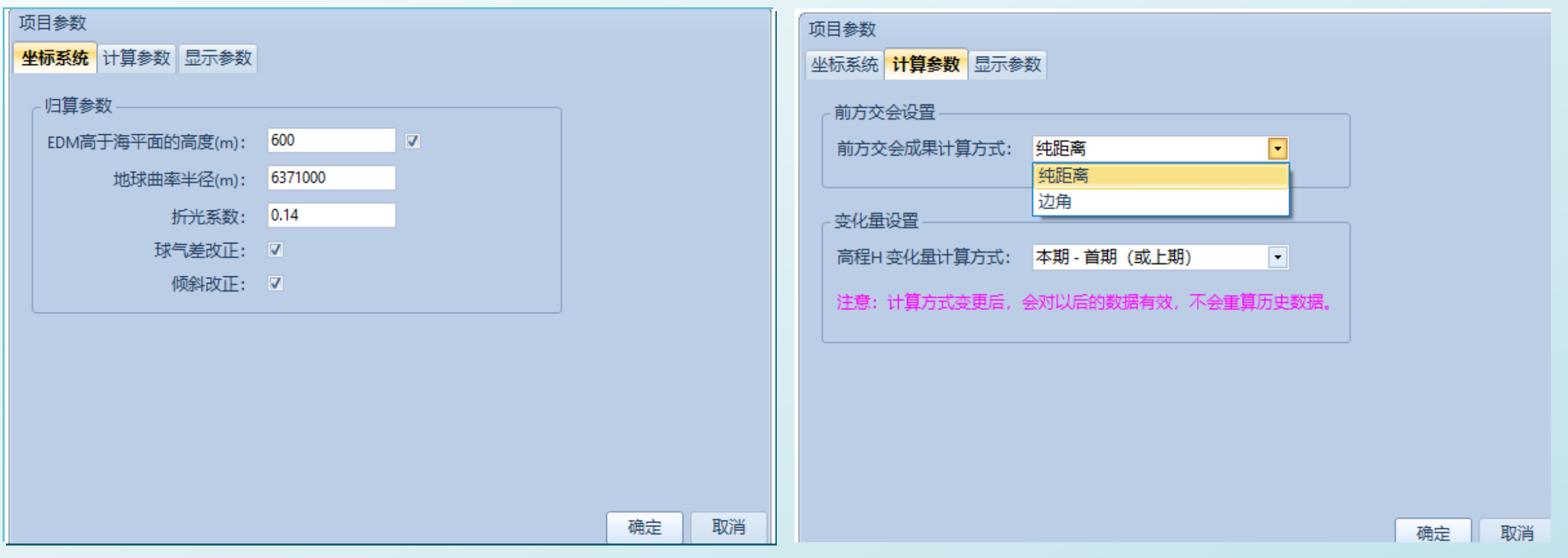

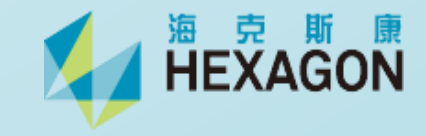

#### • 温度气压梯度改正,全站仪及测点处都可以自定义关联气象计

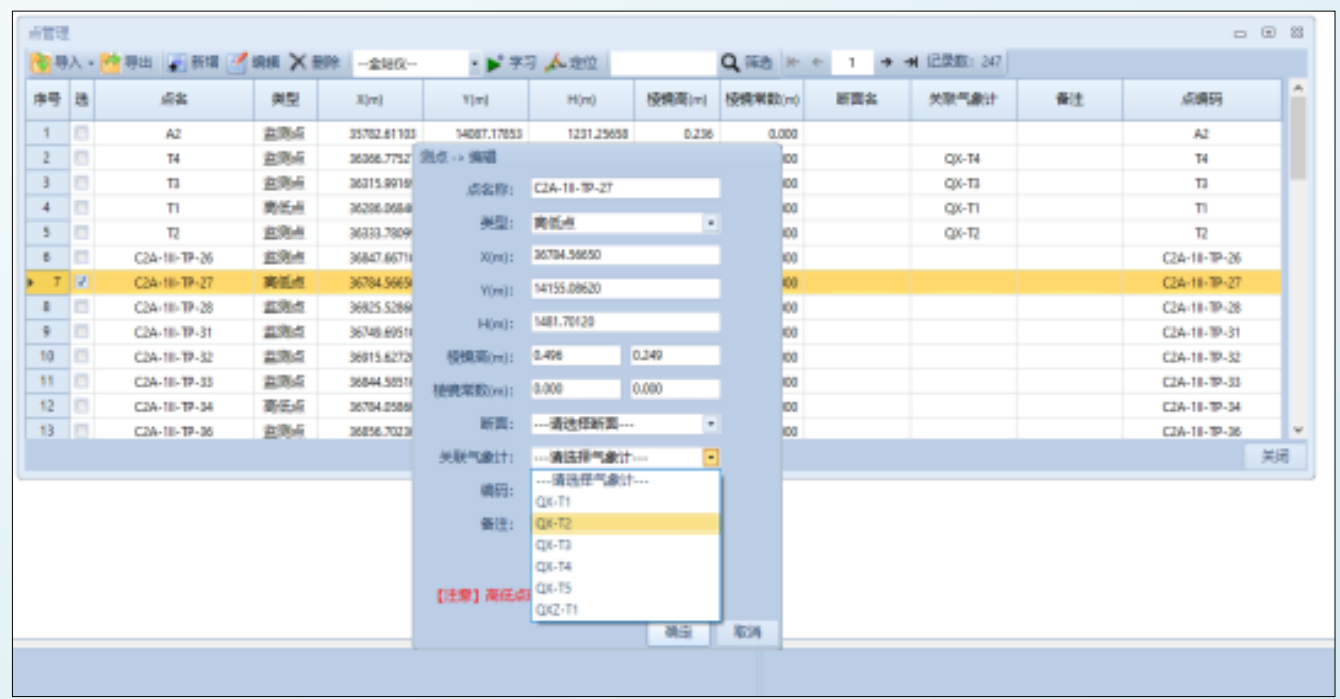

- 温度、气压及湿度是否精确, 对于 长距离边长改正影响很大;
- 在测站处及测区范围内, 合理布设多 台温度气压计及气象站,采集详细的 温度、气压及湿度信息;
- 软件中通过设置仪器及测点与气象数 据的关联,实现对监测边长的精确气 象改正(高程平均上升100米气压下降 1000Pa,温度降低0.6度)。

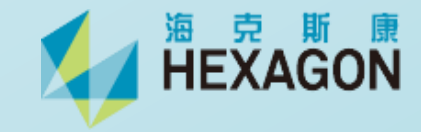

#### **设站定向(方位角定向、坐标定向和自由设站)**

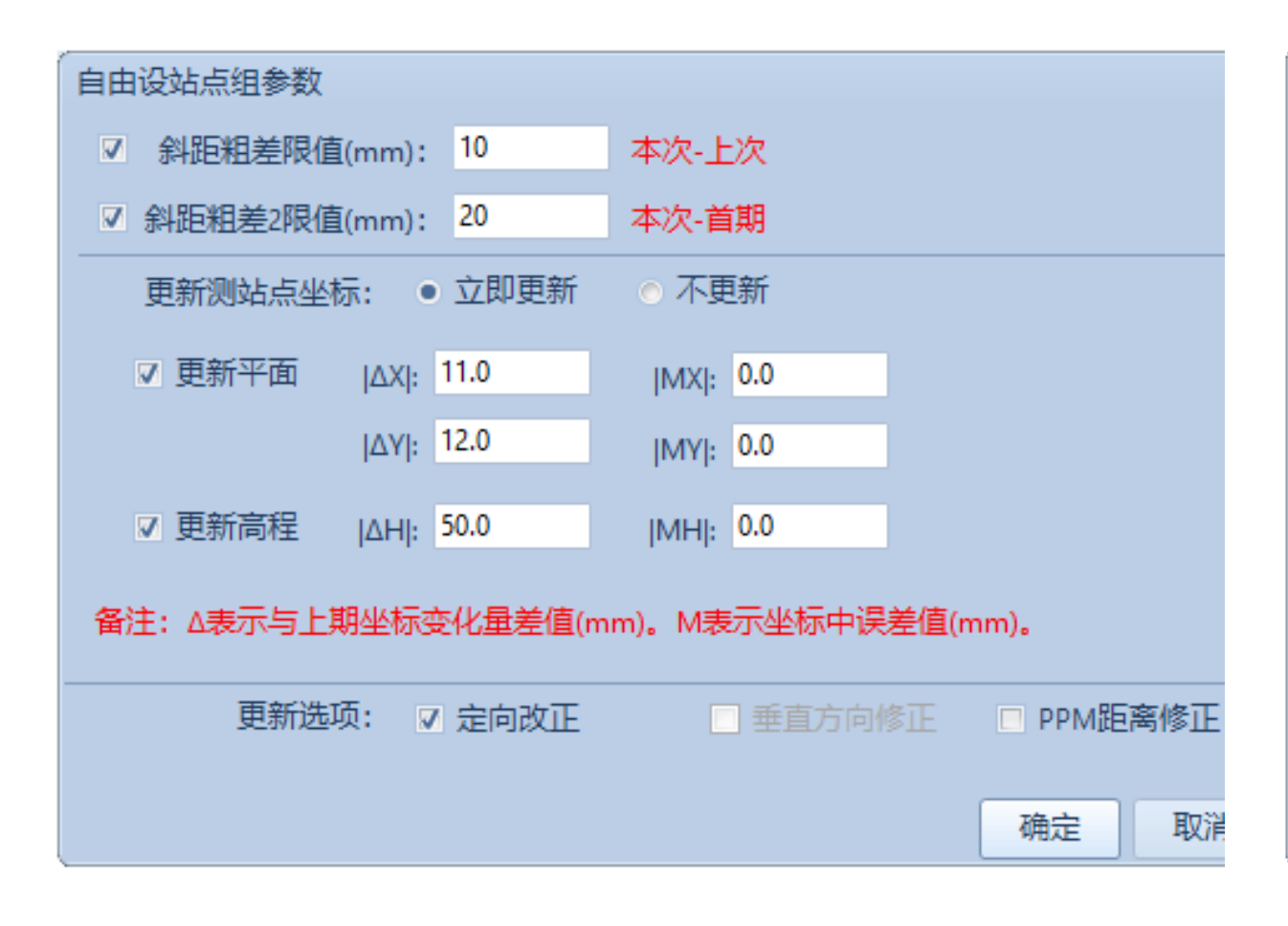

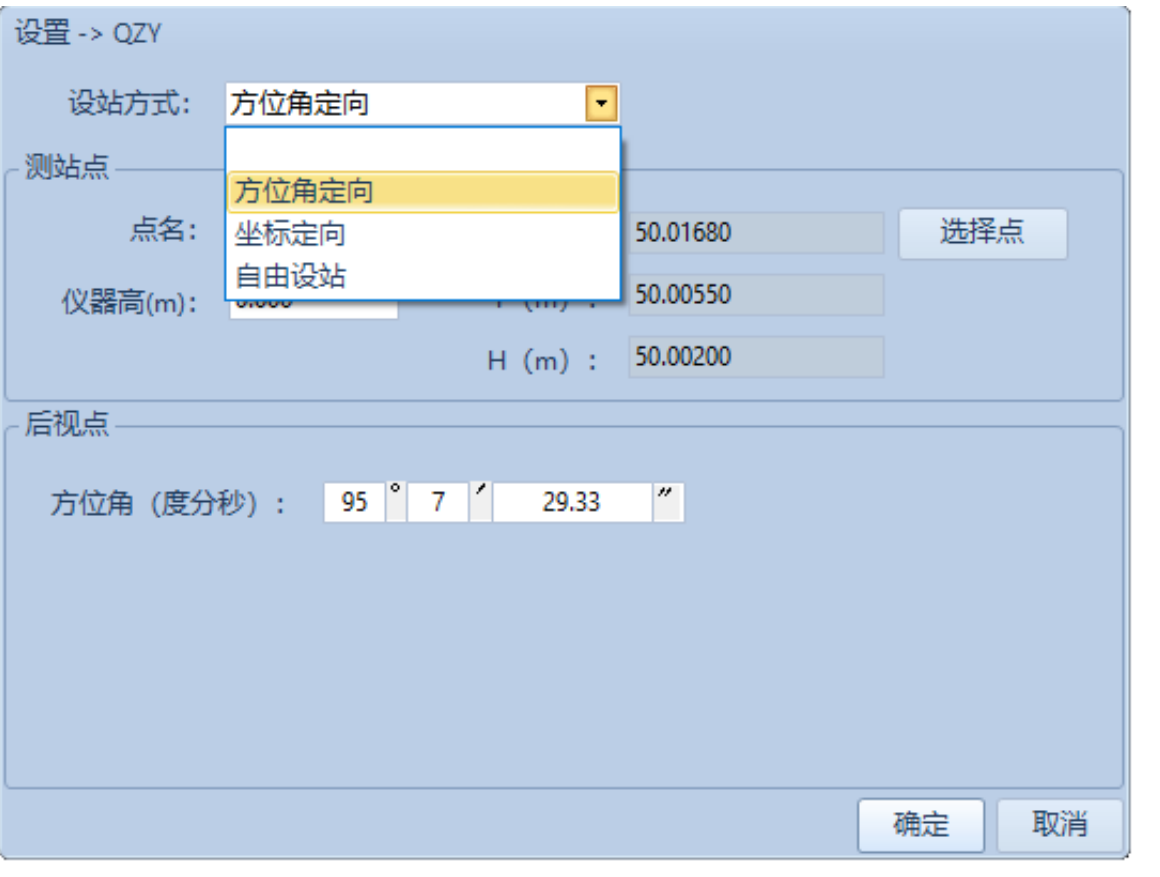

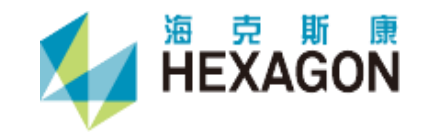

点组功能

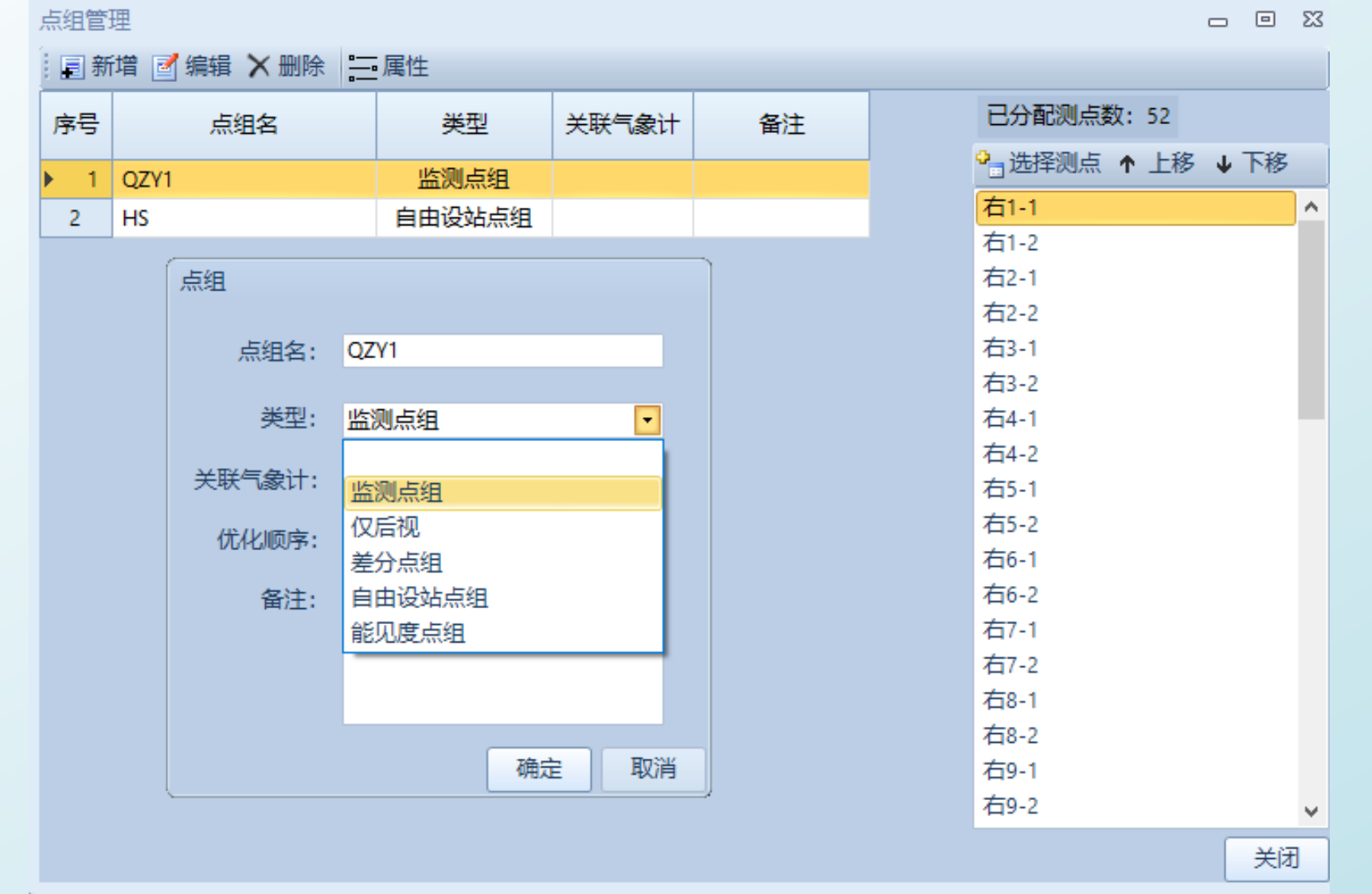

"仅后视"点组,用于改正后视方位角,减小水平角测量的系统误差

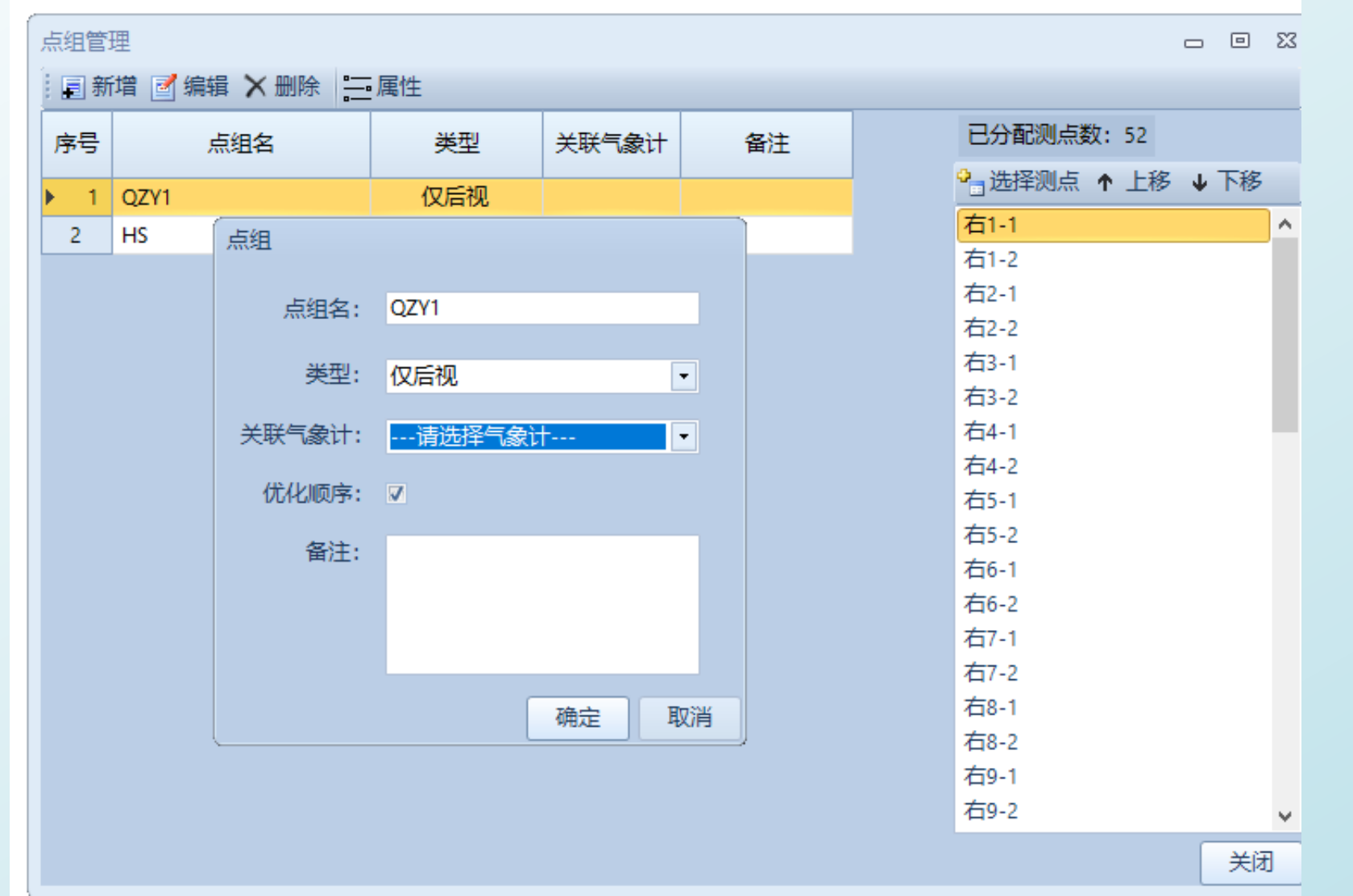

**DEAL THE SEARCH SEARCH** 

"差分点组",可根据后视点理论边长计算边长改正的比例系数,进而修正测点边长

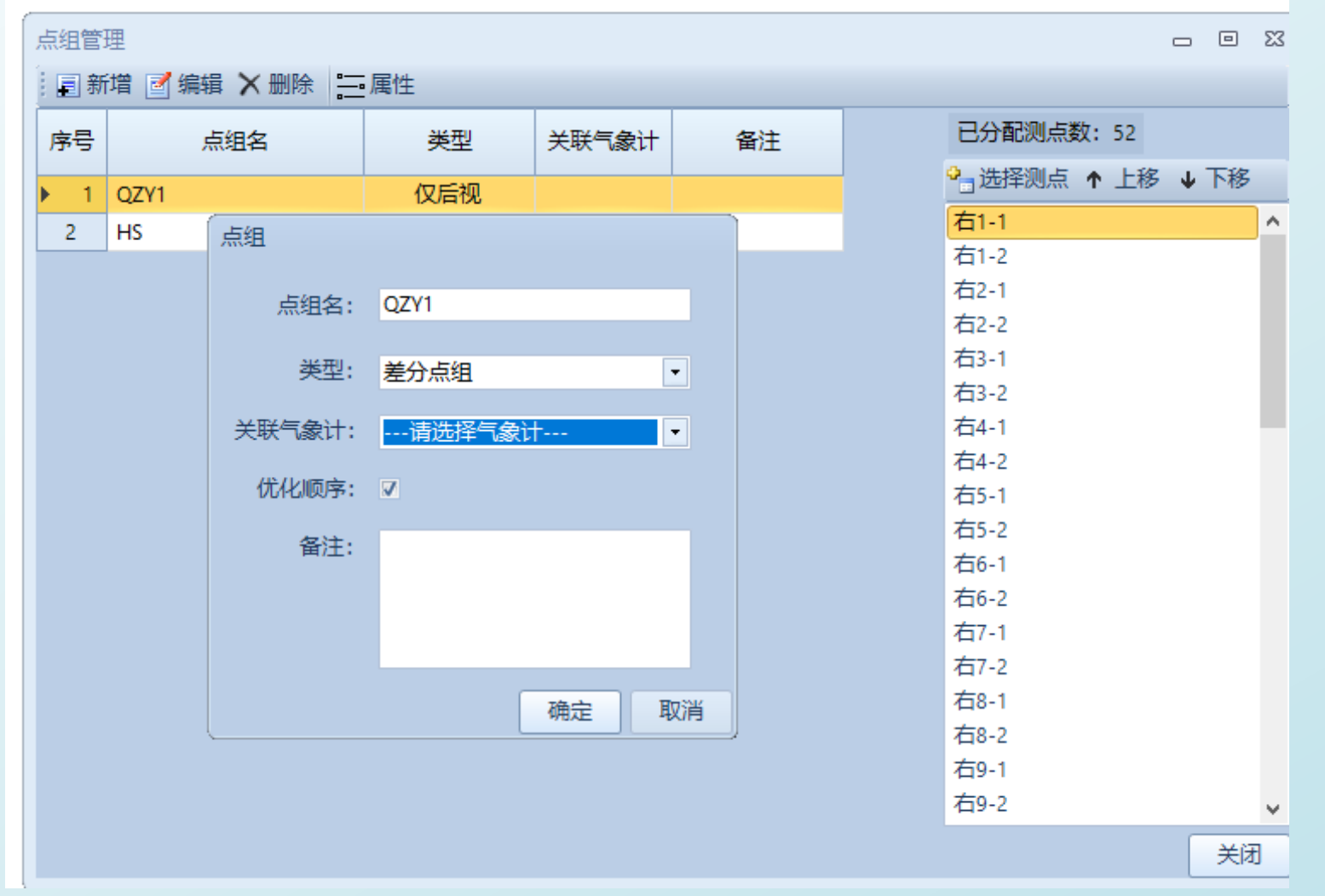

**DESPARAGON** 

#### **"自由设站点组",可根据后视点理论边长计算边长改正的比例系数,进而修正测点边长 自由设站点组具备粗差剔除、交会精度阈值设置、更新坐标或方位角等设置**

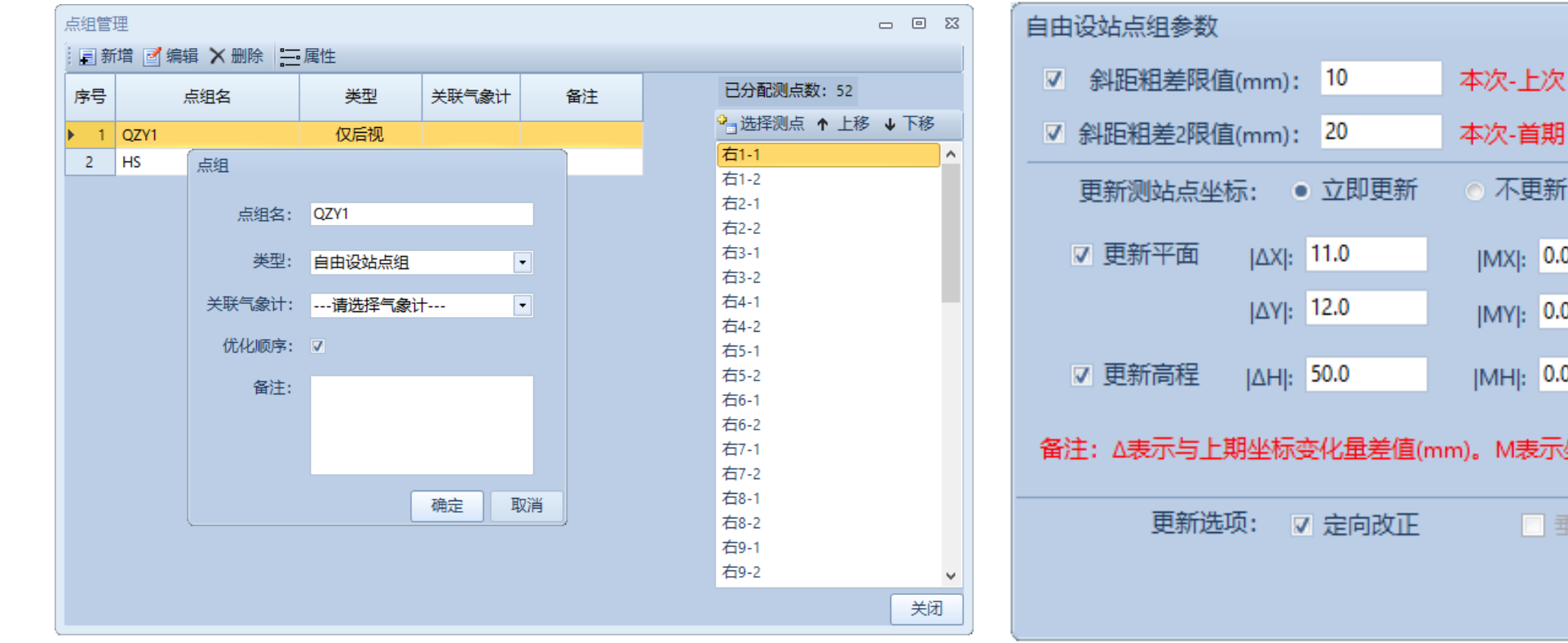

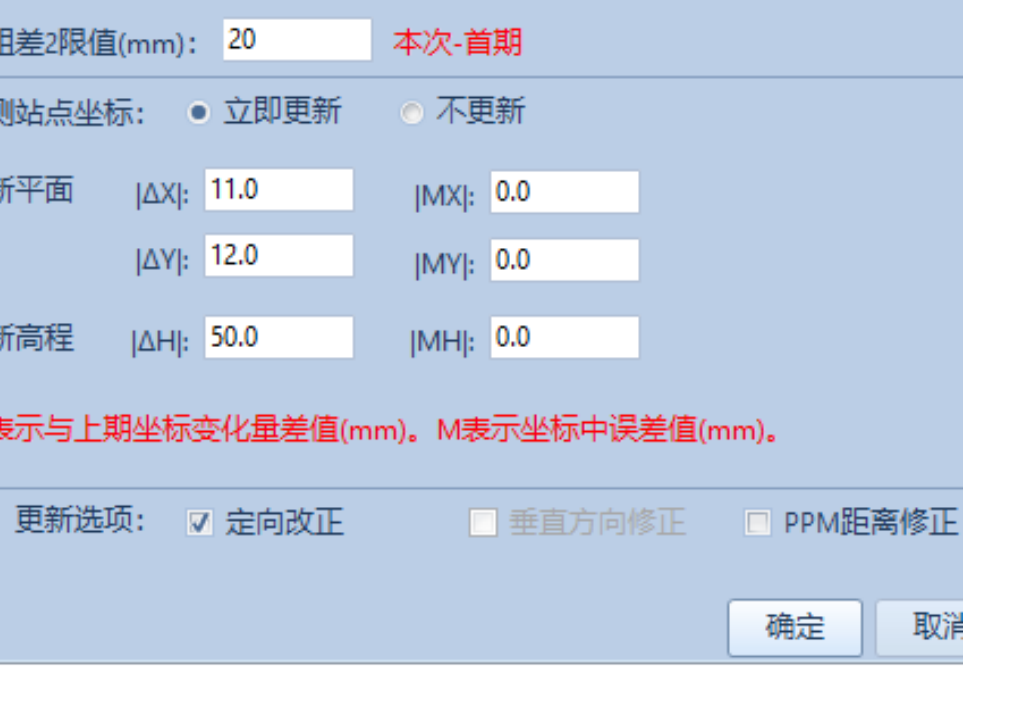

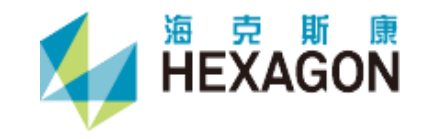

#### • 能见度点组

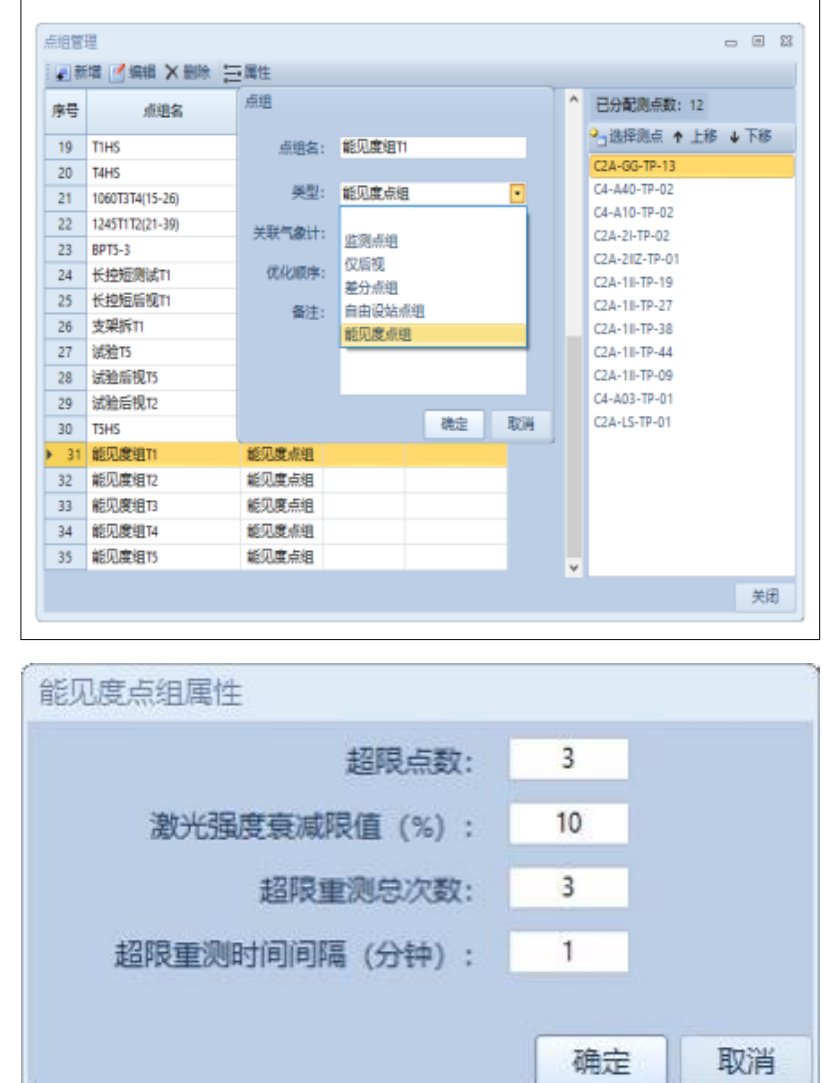

### ■ 为了更准确的判别监测环 境,引入了能见度点组;

- 利用全站仪采集激光反射信 号强度进行大气能见度识别 的办法,保证监测在优良环 境下进行,保证了监测精 度;
- 对于超限的情况,可以设置 间隔多久时间再进行能见度 点组的观测。

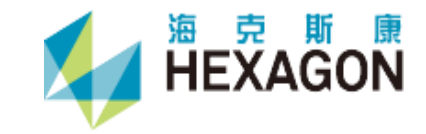

**软件详细介绍**

"断面管理"可以将监测点的位移量,转换到指定的主滑方向上,可以更直观的分析结构物的位移趋势

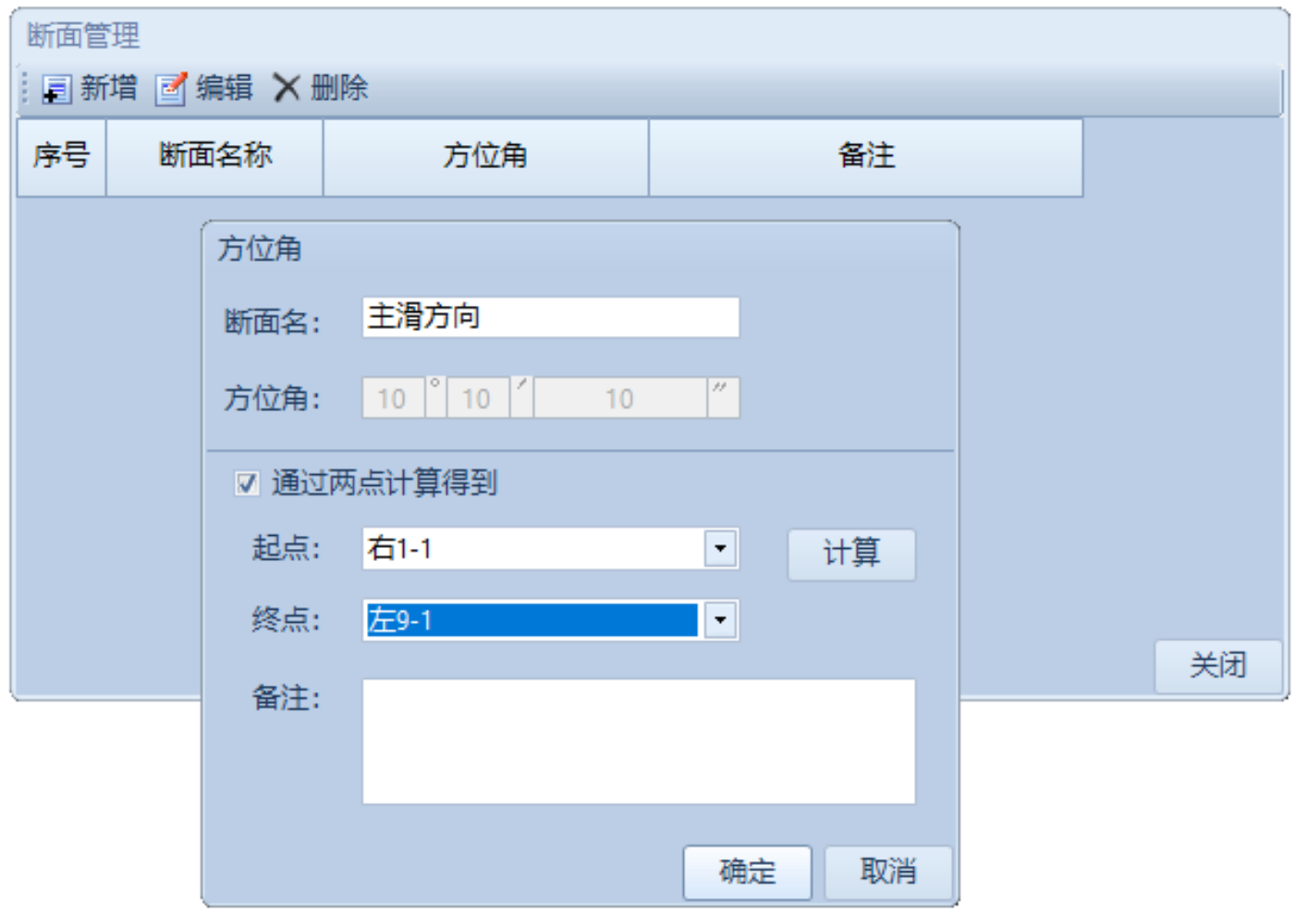

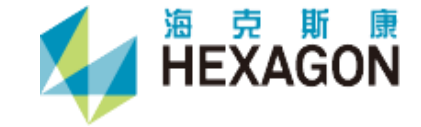

**软件详细介绍**

在进行多测回观测的时候,可启用"监测限差设置",以保障监测数据的精确可靠

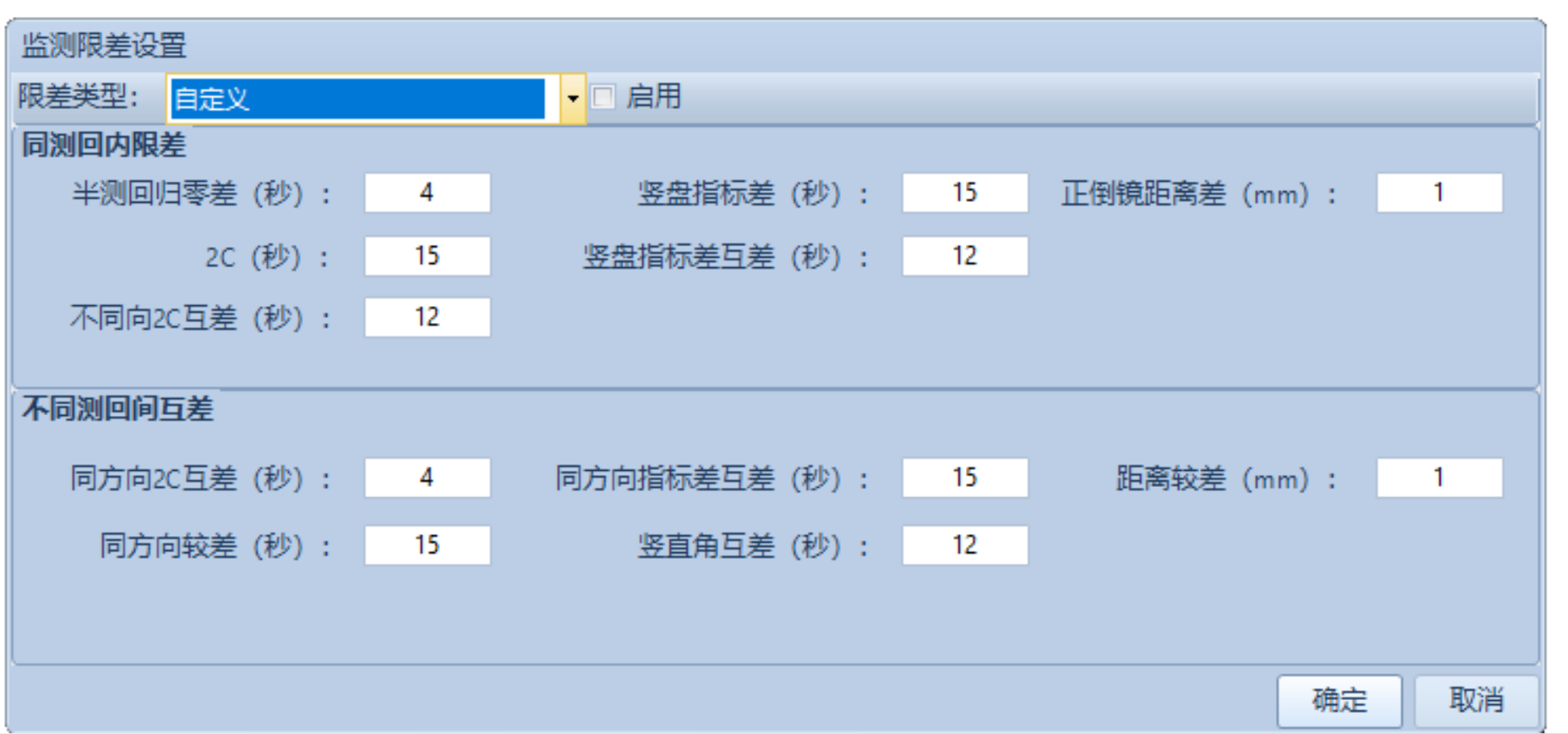

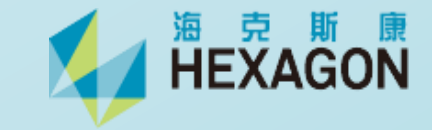

**软件详细介绍**

监测周期可按照"指定时间点"、"起始时间+间隔"、"起始日期+间隔"三种方法进行配置

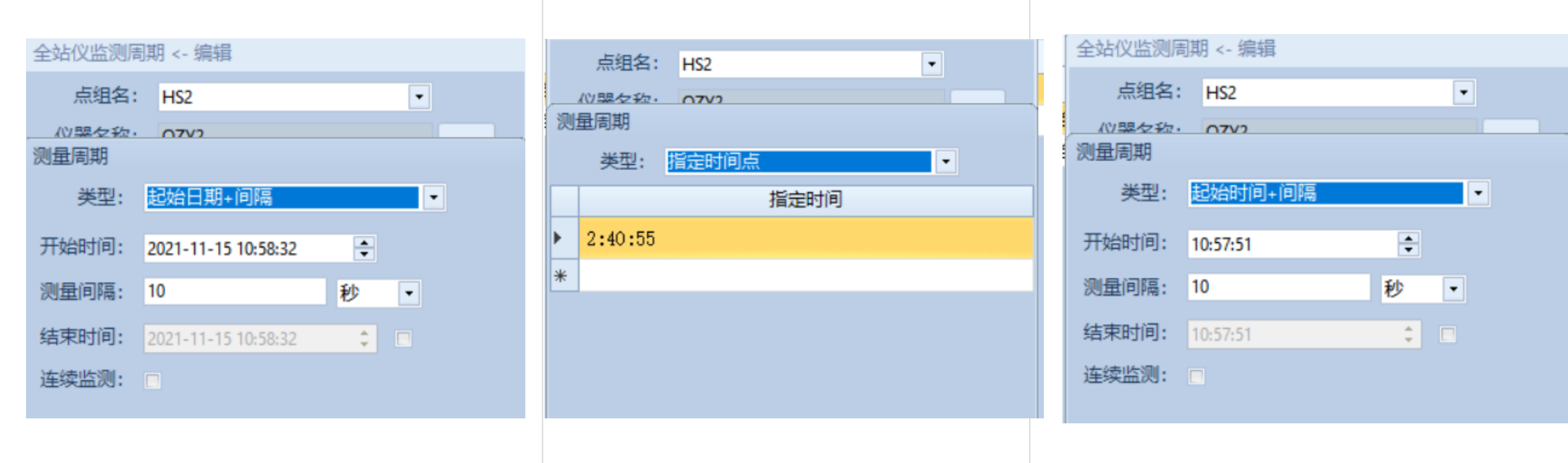

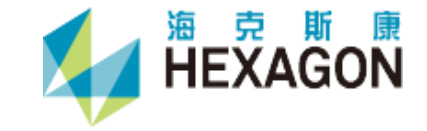

#### 前方交会及多任务模式

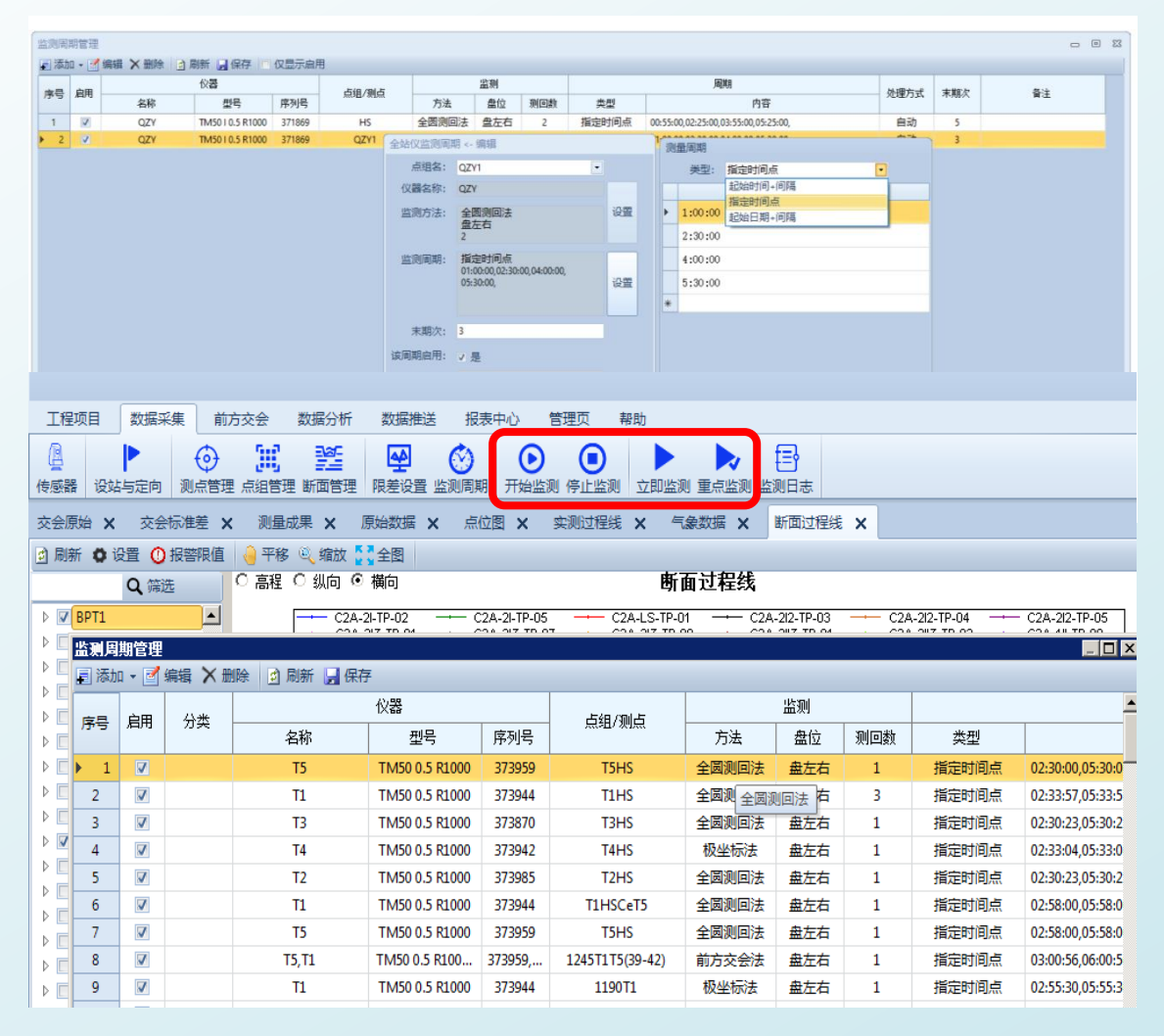

- 常规监测:按照既定监测周期进行 监测;
- 立即监测:立即对所有监测点进行 一期数据采集;
- 重点监测(应急): 对每个区域选定 好的重点监测点进行一期测量**。**

■ 系统具备在不中断正常监测进程的情 况下,执行临时监测任务,软件根据 任务优先级自动进行判断。

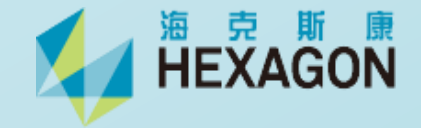

**软件详细介绍**

#### 各类型日志,方便排查系统问题

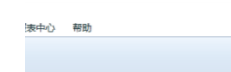

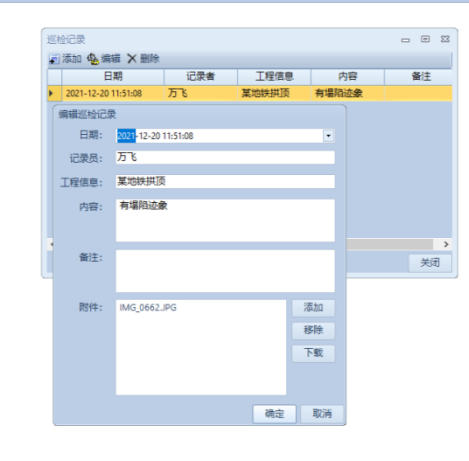

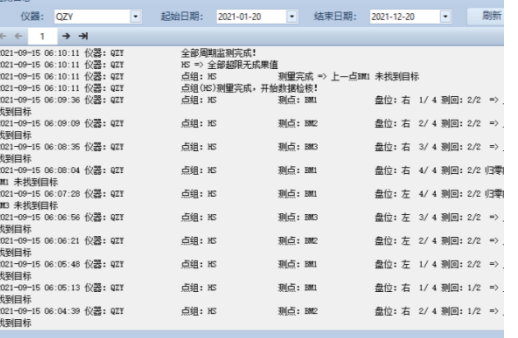

■ 支那监测监测日志

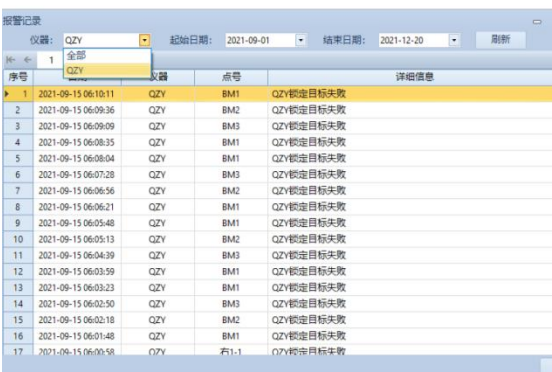

#### 

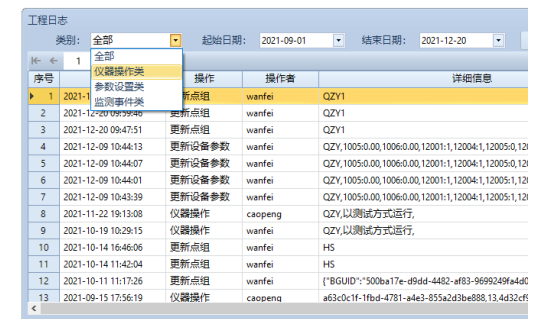

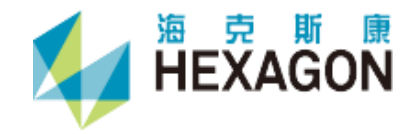

**软件详细介绍**

#### 前方交会数据分析1(原始数据)

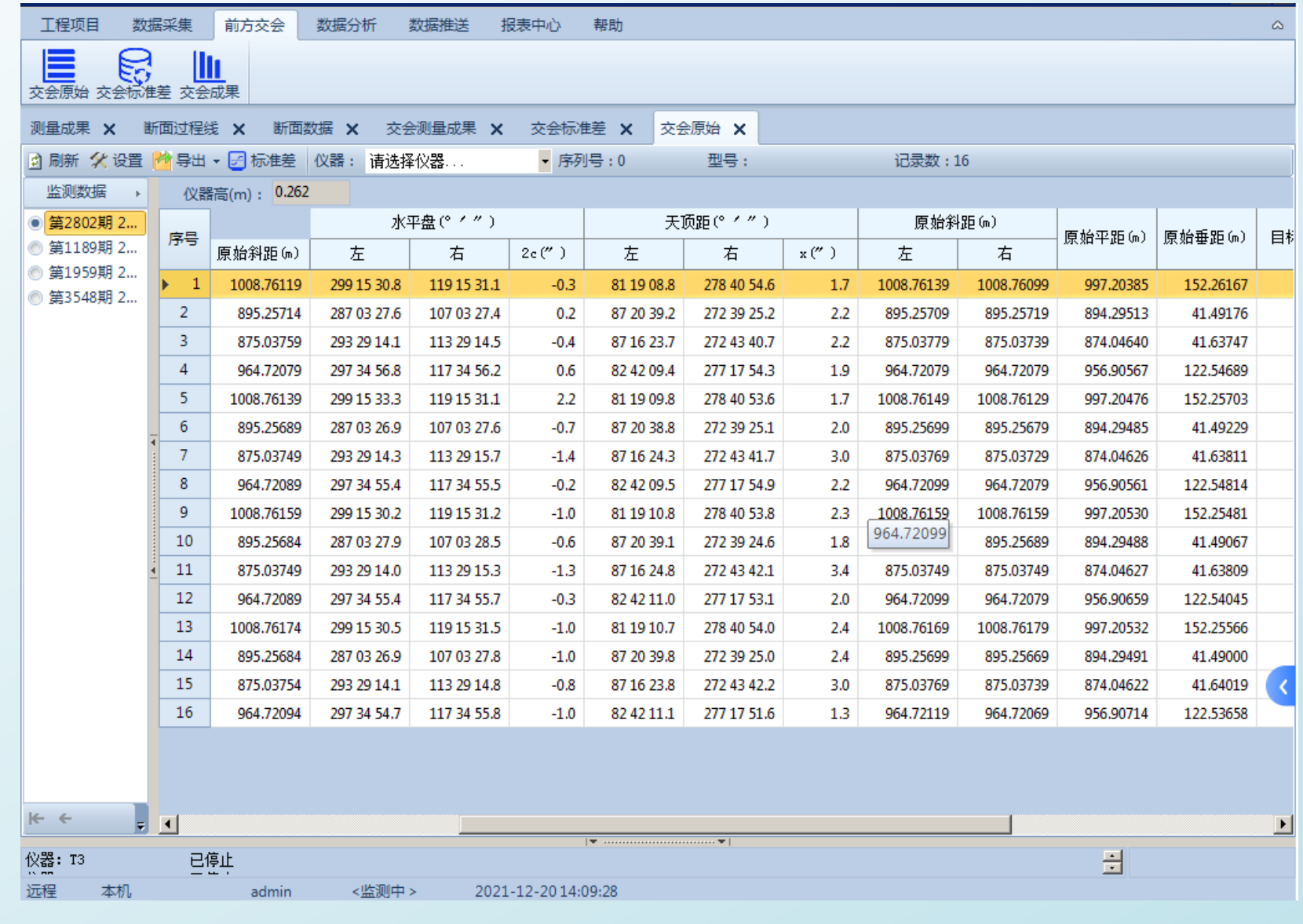

**DESCRIPTION** 

**软件详细介绍**

#### 前方交会数据分析2(原始数据标准差)

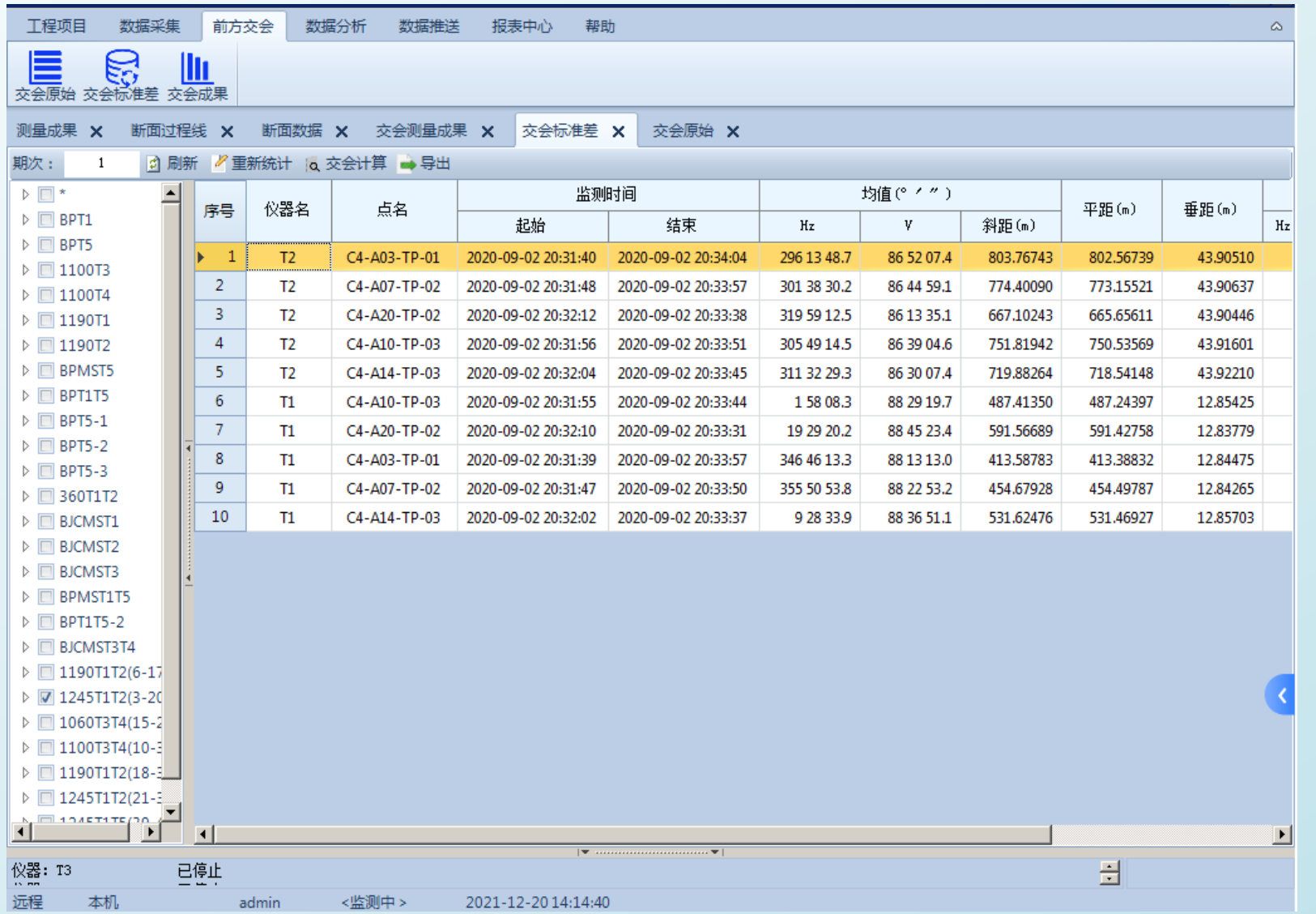

**DESPARAGON** 

**软件详细介绍**

#### 前方交会数据分析3(成果数据标准差)

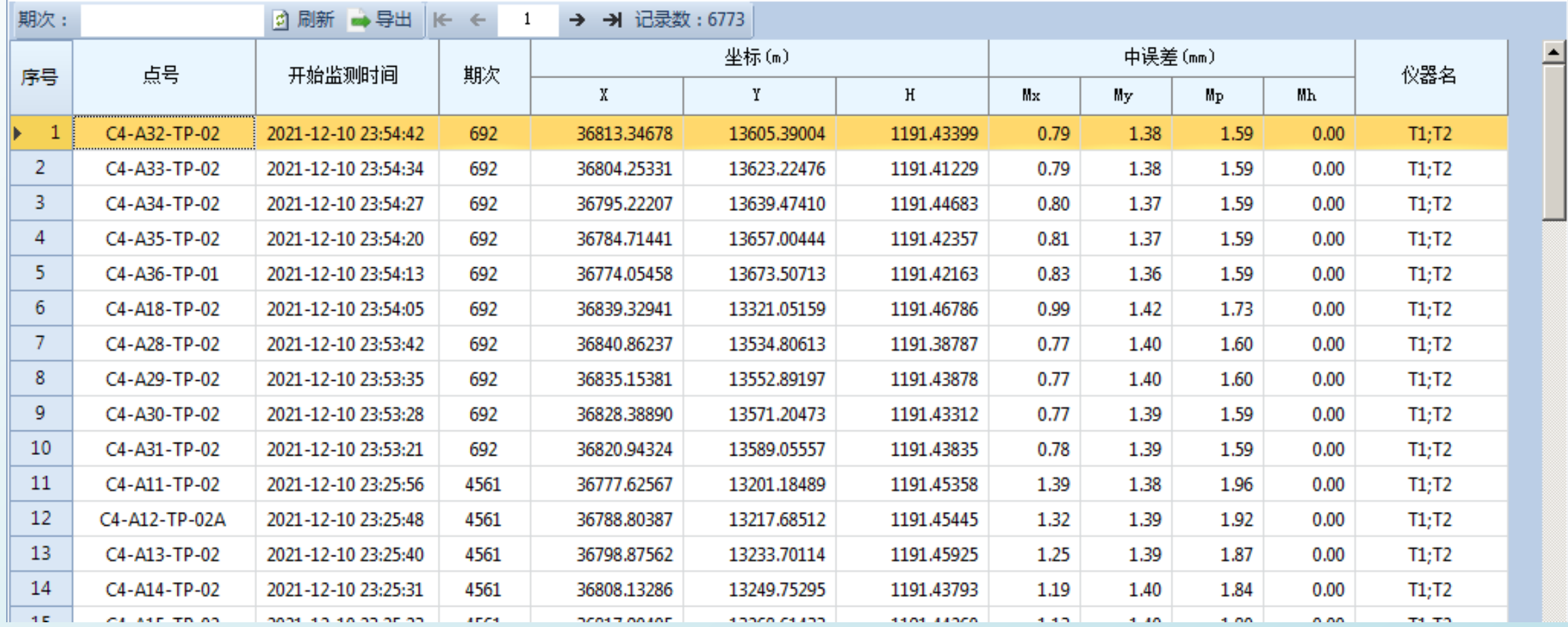

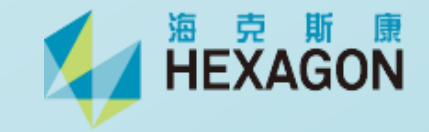

#### 数据分析---点位图

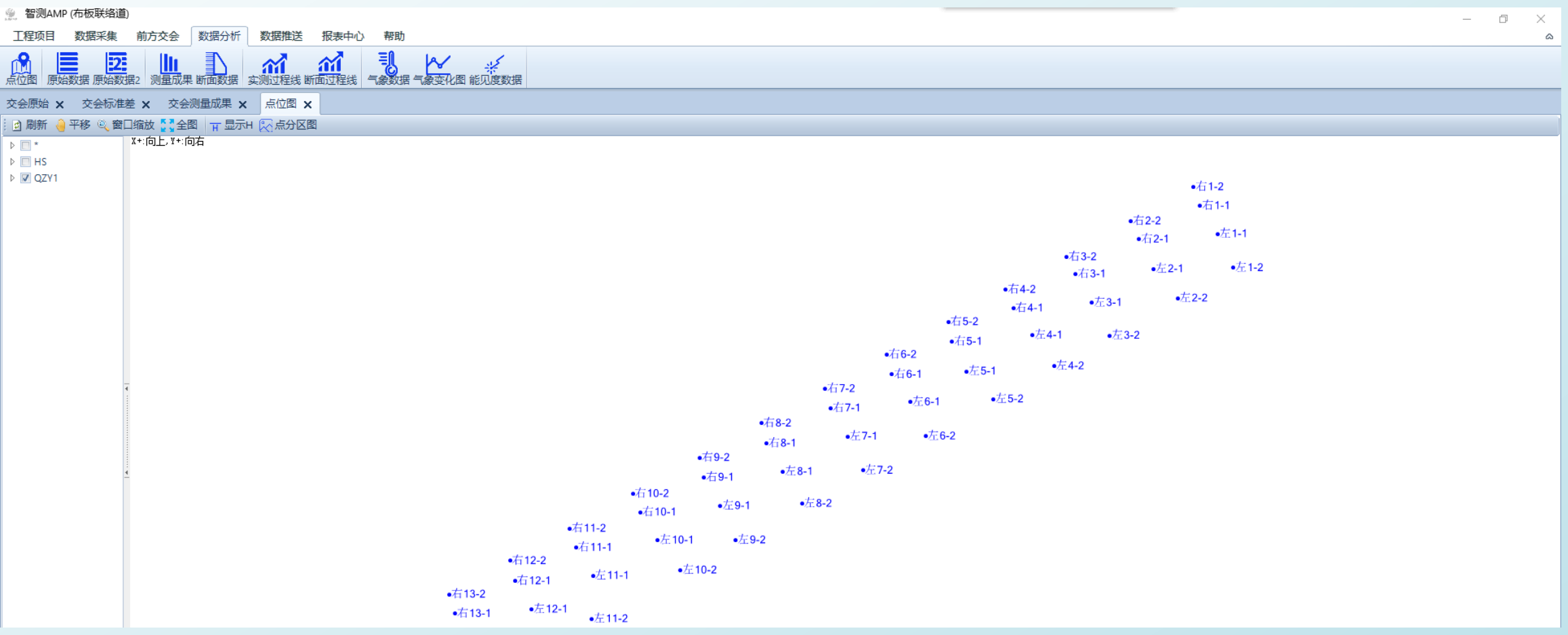

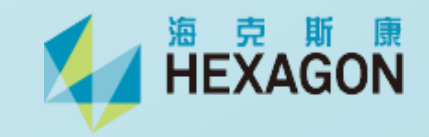

数据分析---原始数据1(度盘)

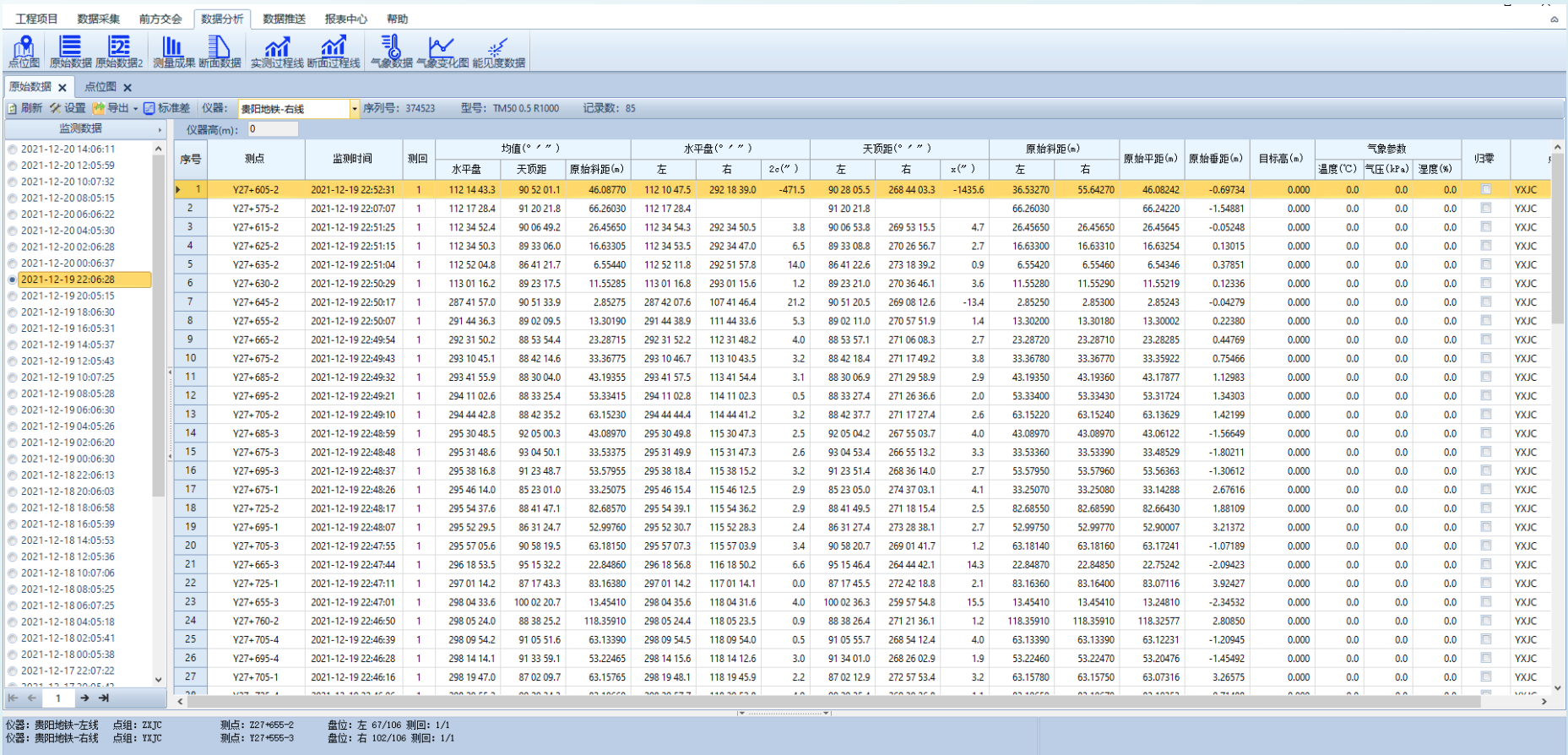

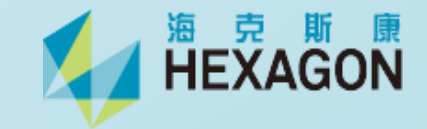

#### 数据分析---原始数据2(方位角)

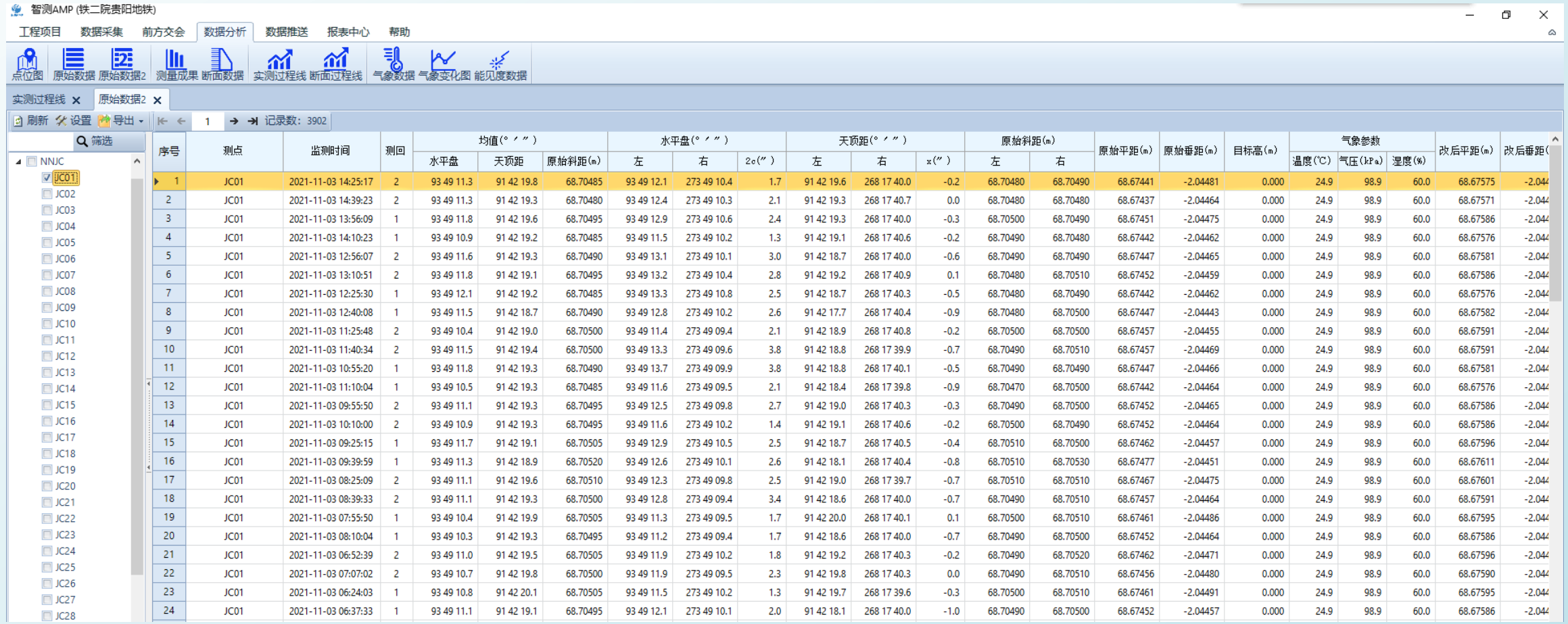

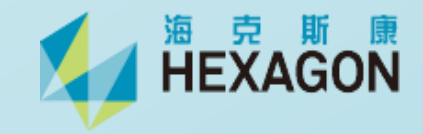

**软件详细介绍**

数据分析---成果数据(可设置3级限差,不同颜色进行区分)

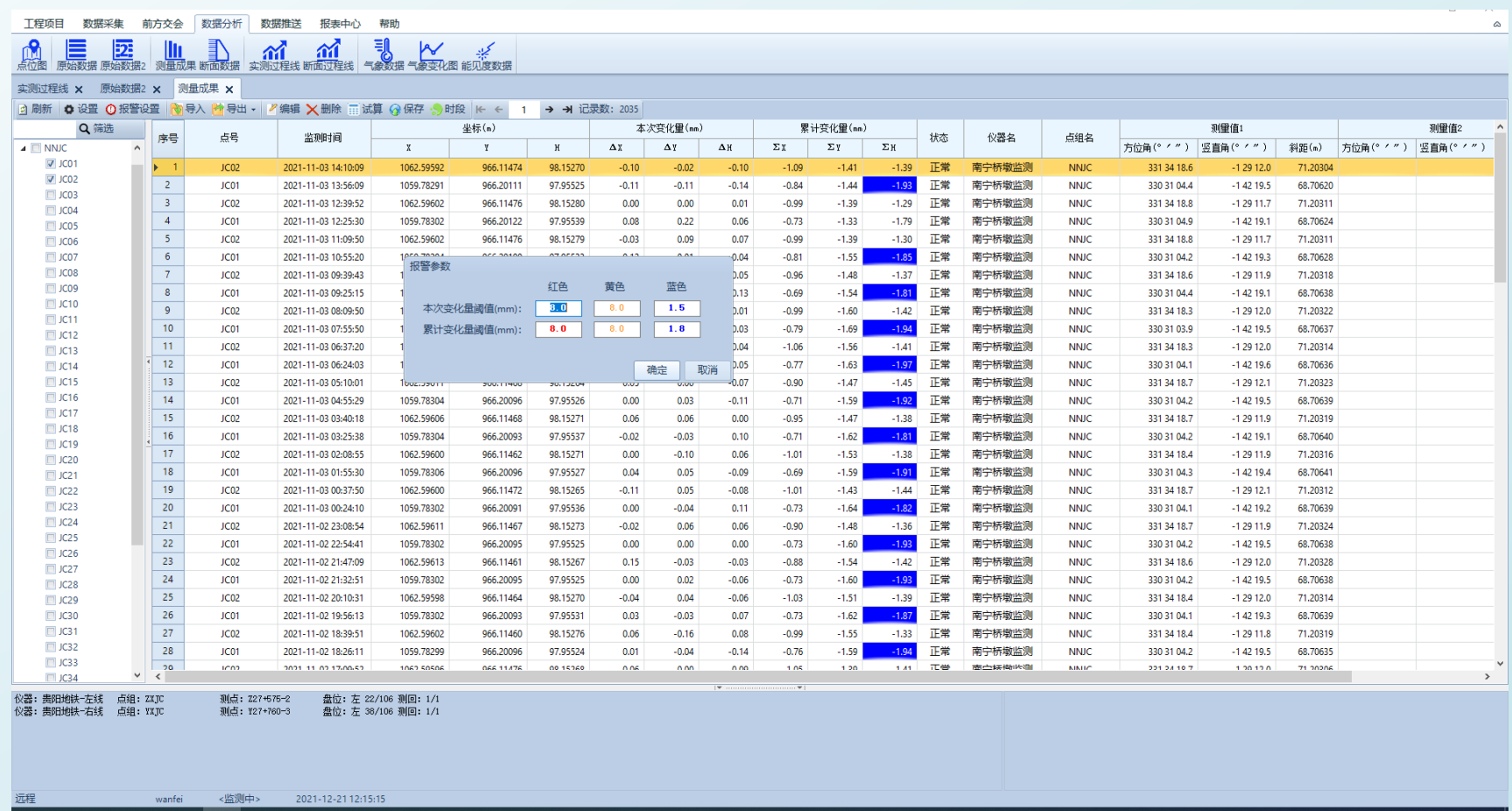

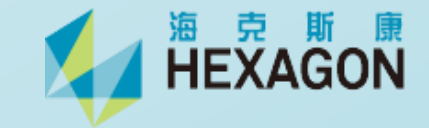

**软件详细介绍**

#### 数据分析---断面数据(体现主滑方向上的位移量)

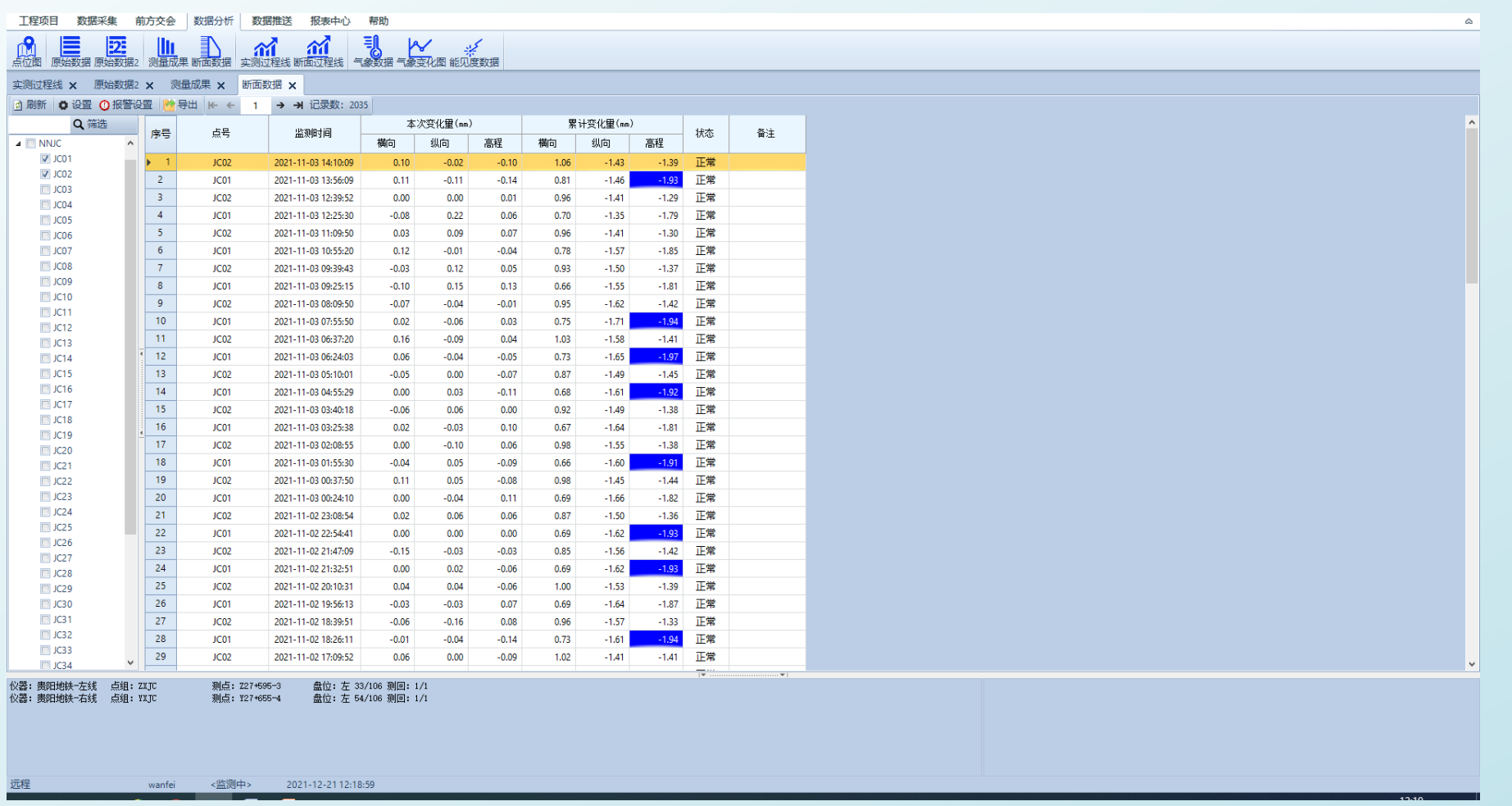

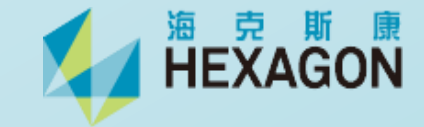

实测过程线(XYH三个方向)

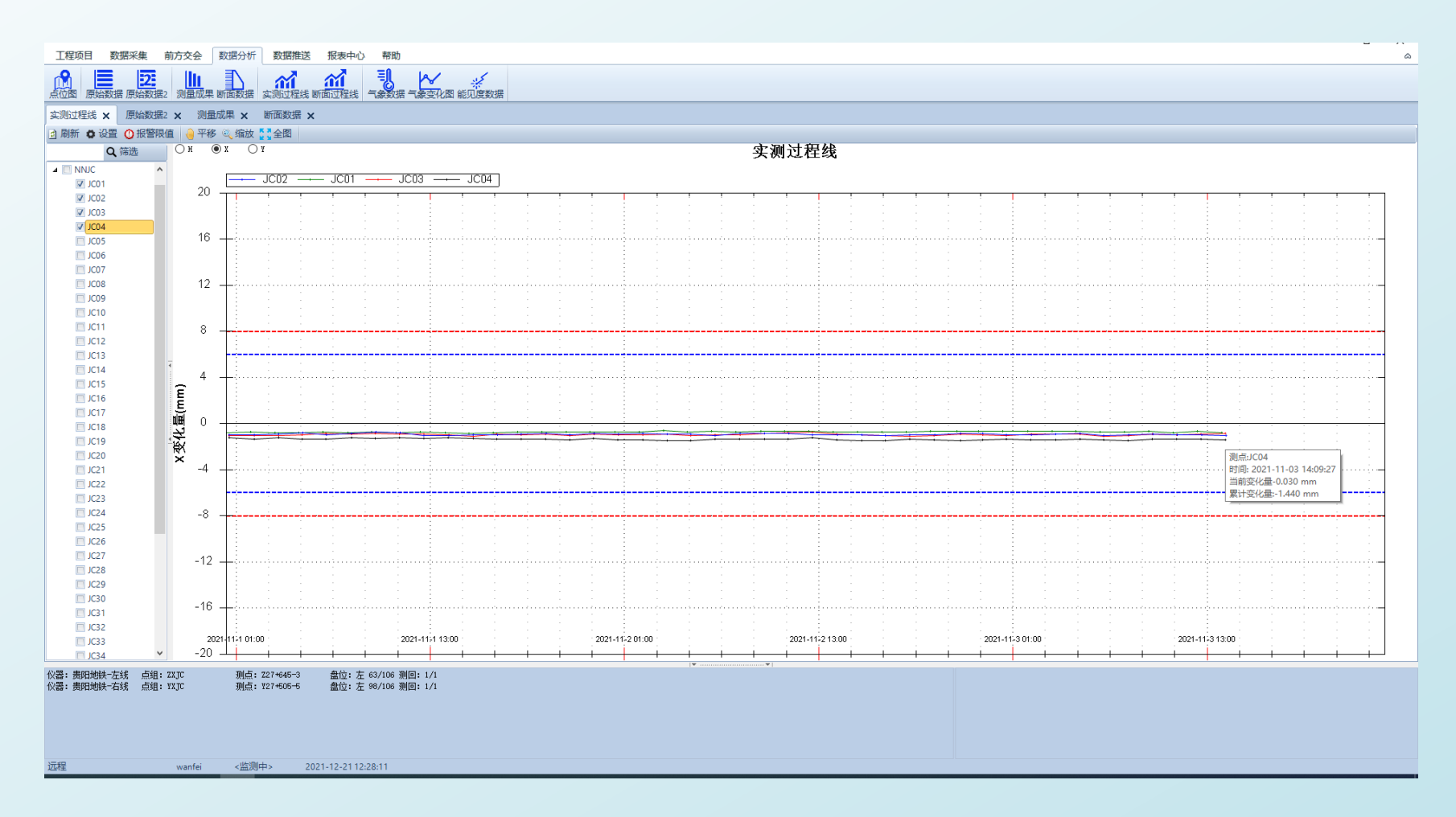

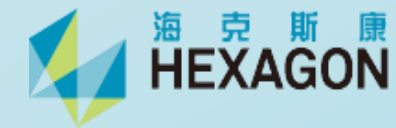

**软件详细介绍**

#### 断面过程线(纵向、横向和高程三个方向)

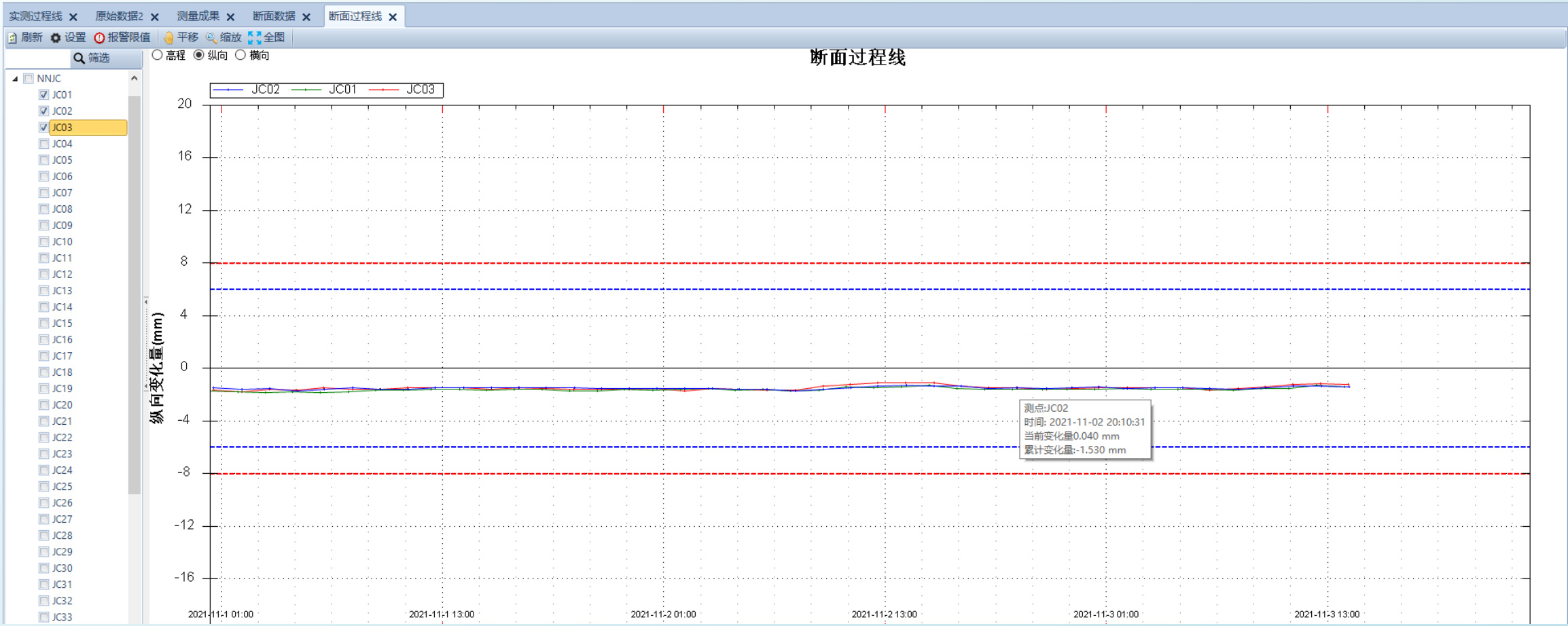

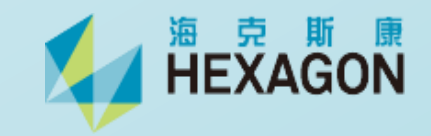

气象数据

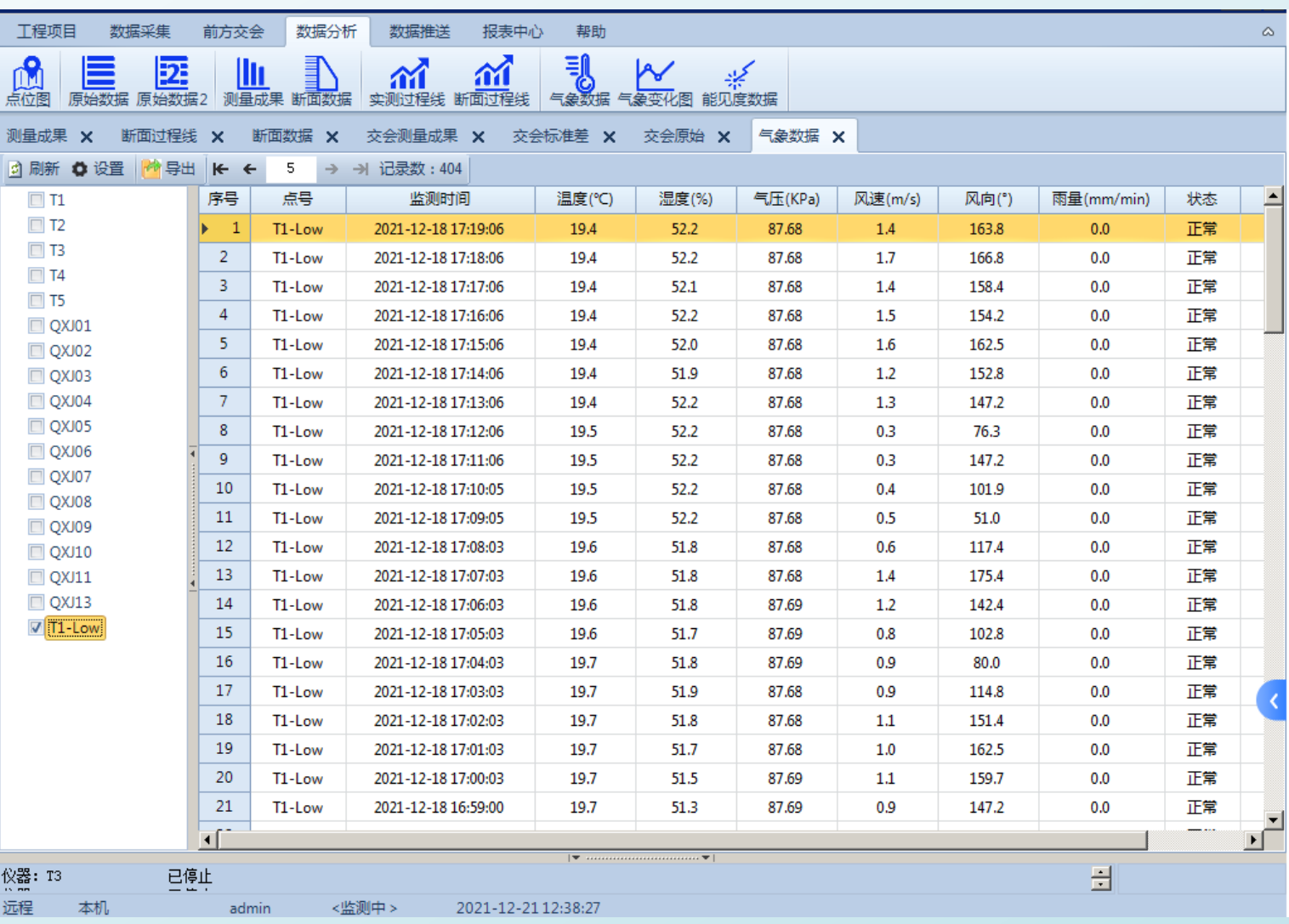

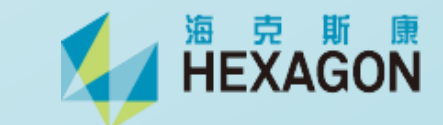

**软件详细介绍**

气象变化图

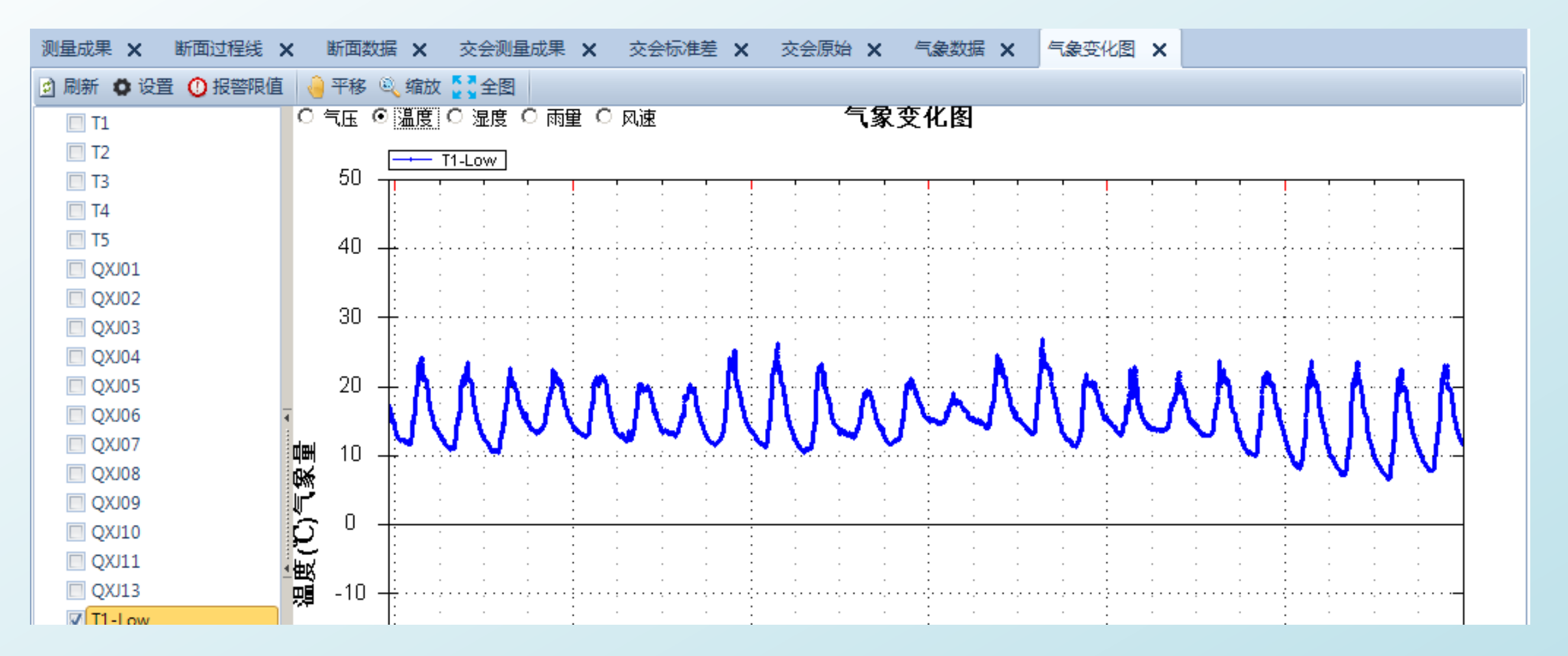

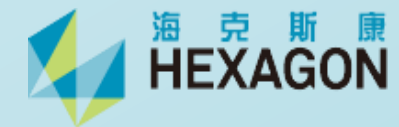

#### 相关分析图

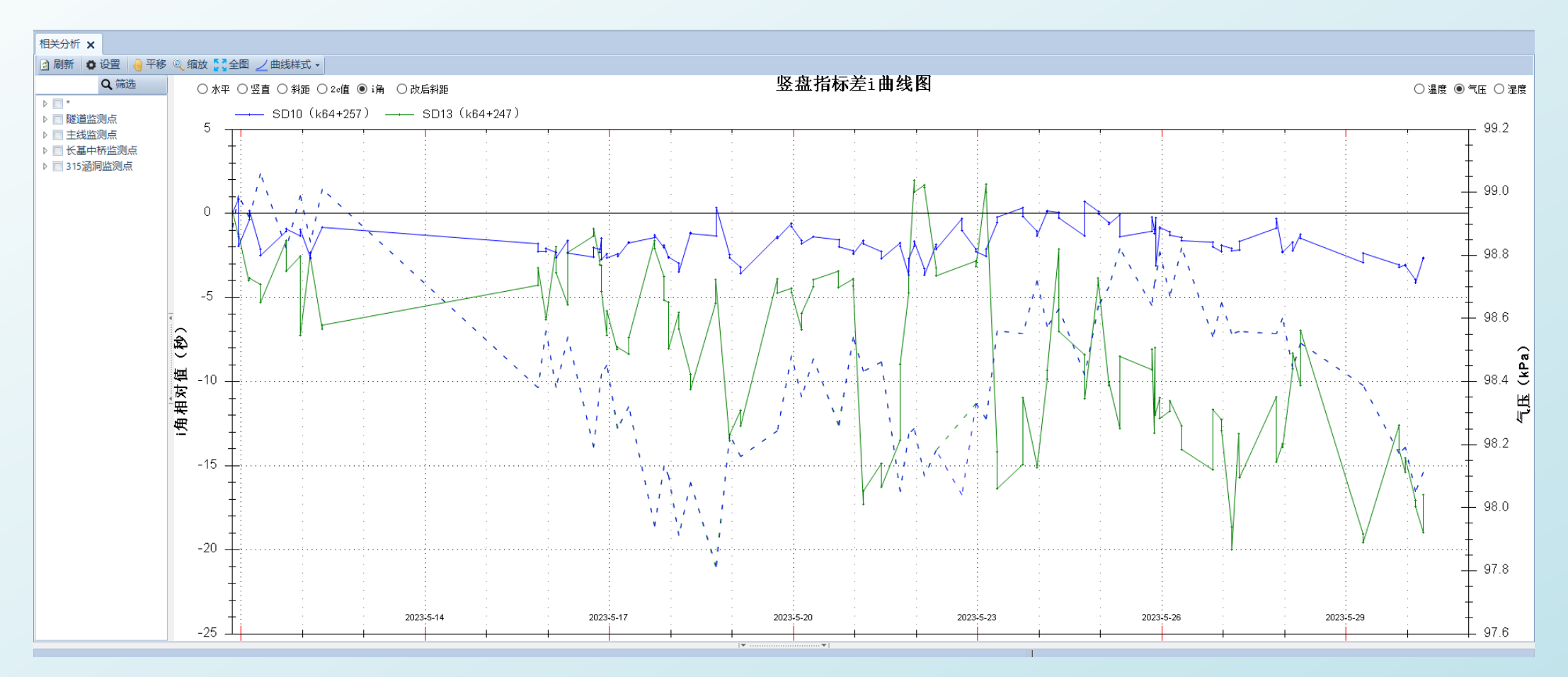

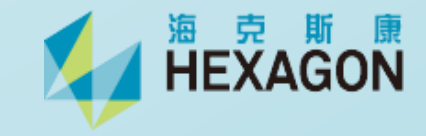

#### 能见度数据(激光反射强度值)

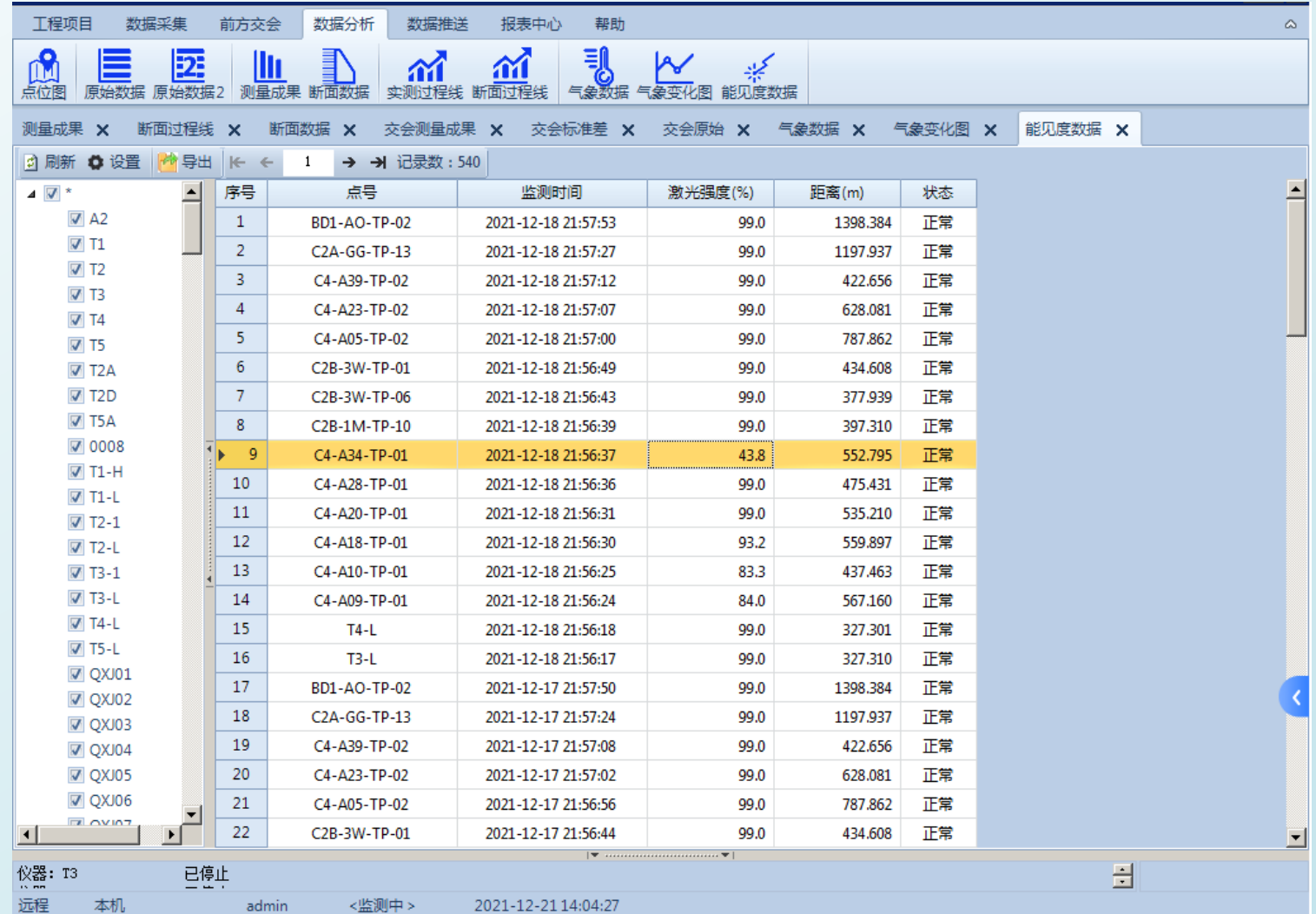

2021-12-21 14:04:27 <监测中 >

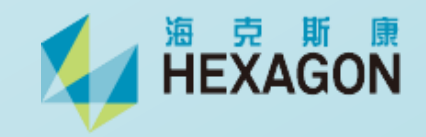

#### **自定义报表一键生成**

#### ◎ 智测AMP (铁二院贵阳地铁)

工程项目 数据采集 前方交会 数据分析 数据推送 报表中心 帮助

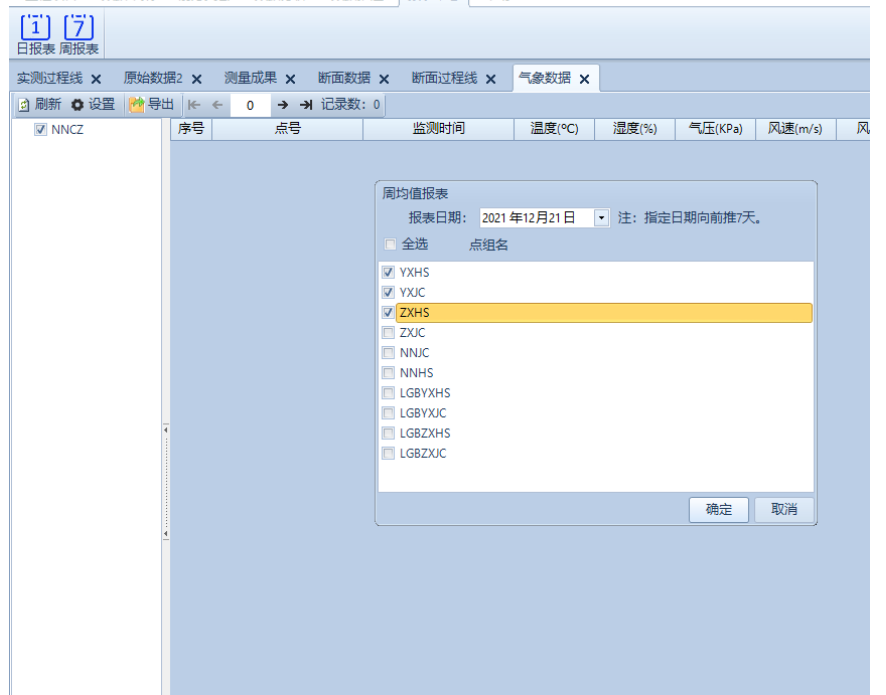

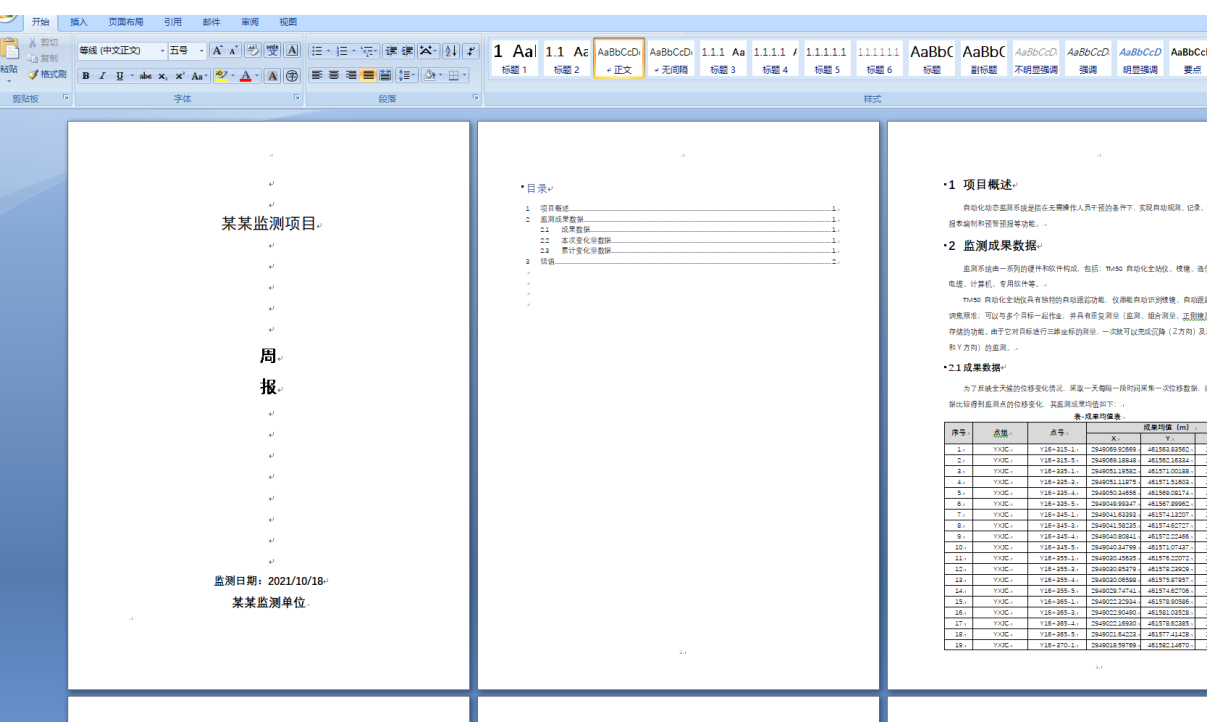

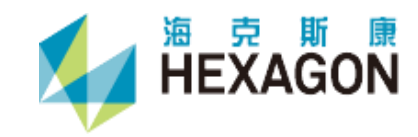

#### 数据无缝链接推送至智云DCP数据综合展示平台,方便用户网页浏览及分析监测数据

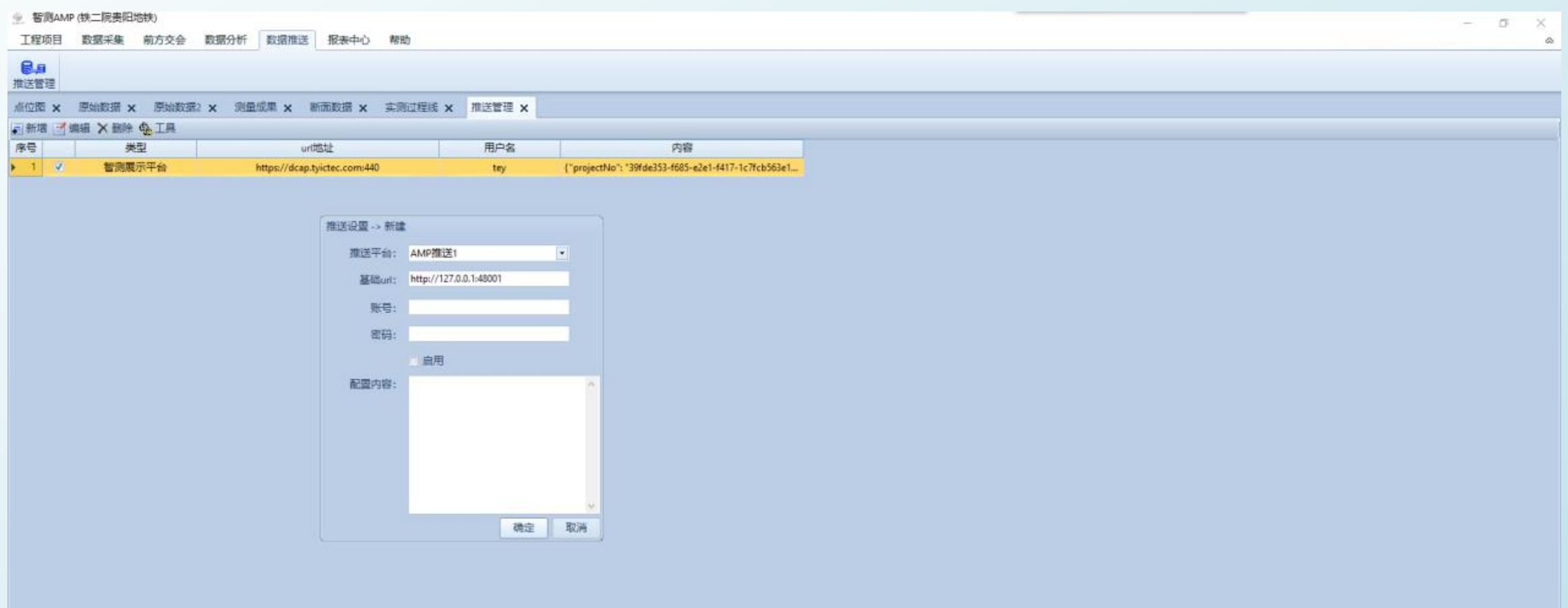

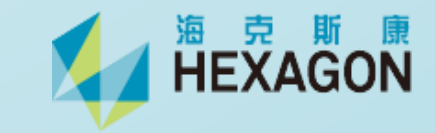

## **DCP(数据综合展示平台)**

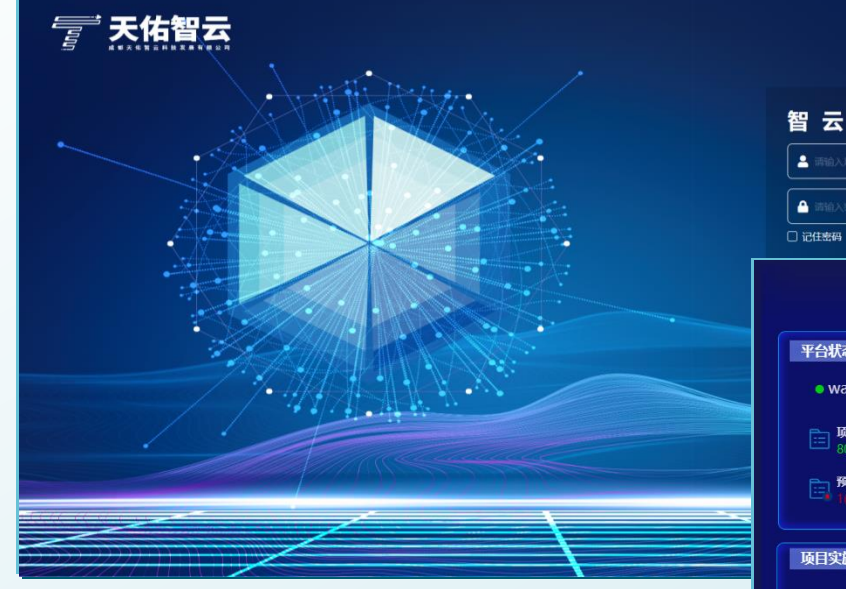

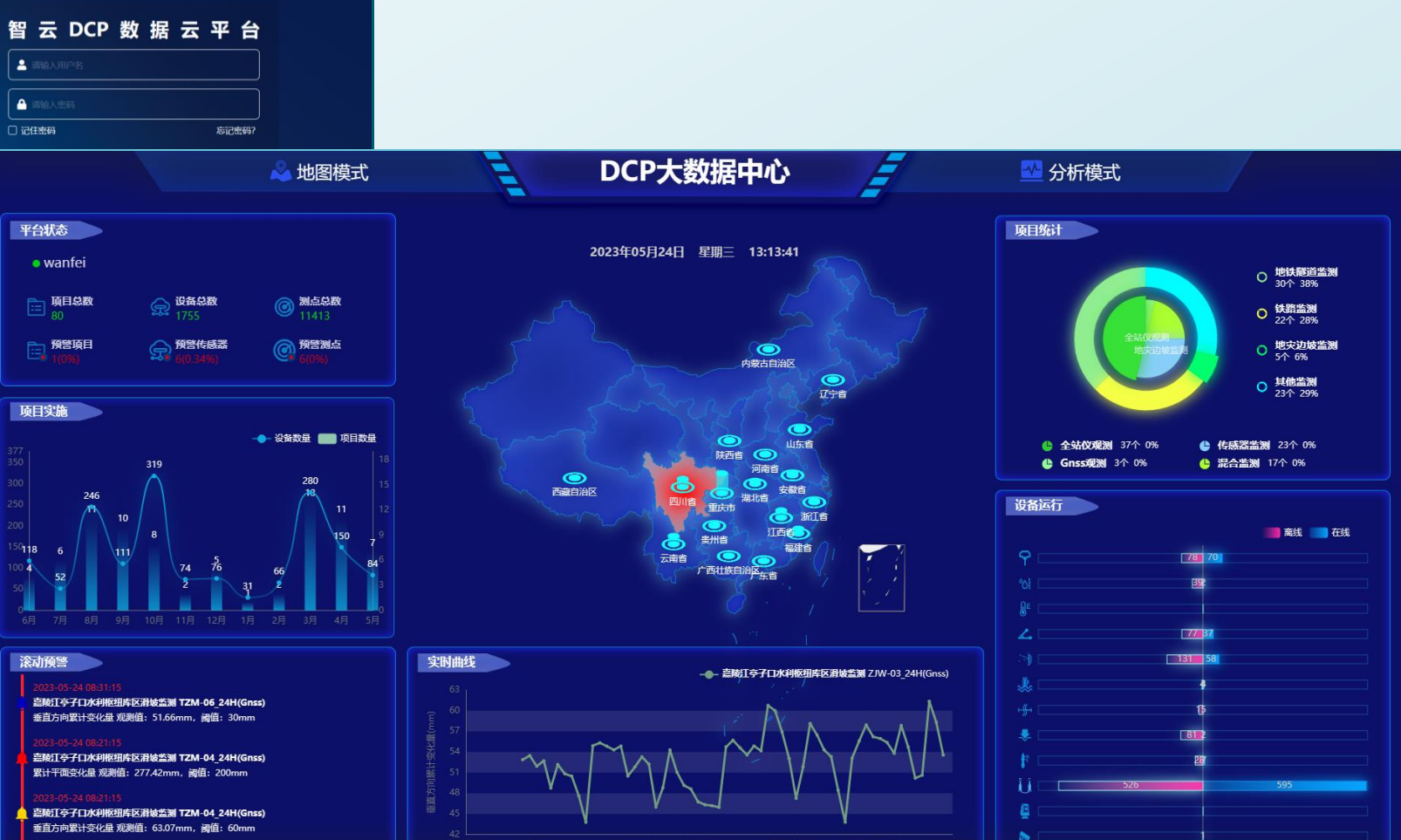

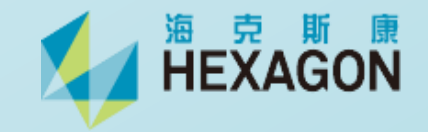

## **智云DCP数据综合展示平台**

- 直观在项目所在地显示各测点位移情况或者监测数据
- 丰富的预警规则
- 多窗口展示数据,可进行监测数据的综合展示及相关性展示
- 数据过程线的滤波处理,粗差剔除等,方便进行趋势性分析
- 针对位移量,可以显示其位移轨迹、结构变形图等
- 定制的报表

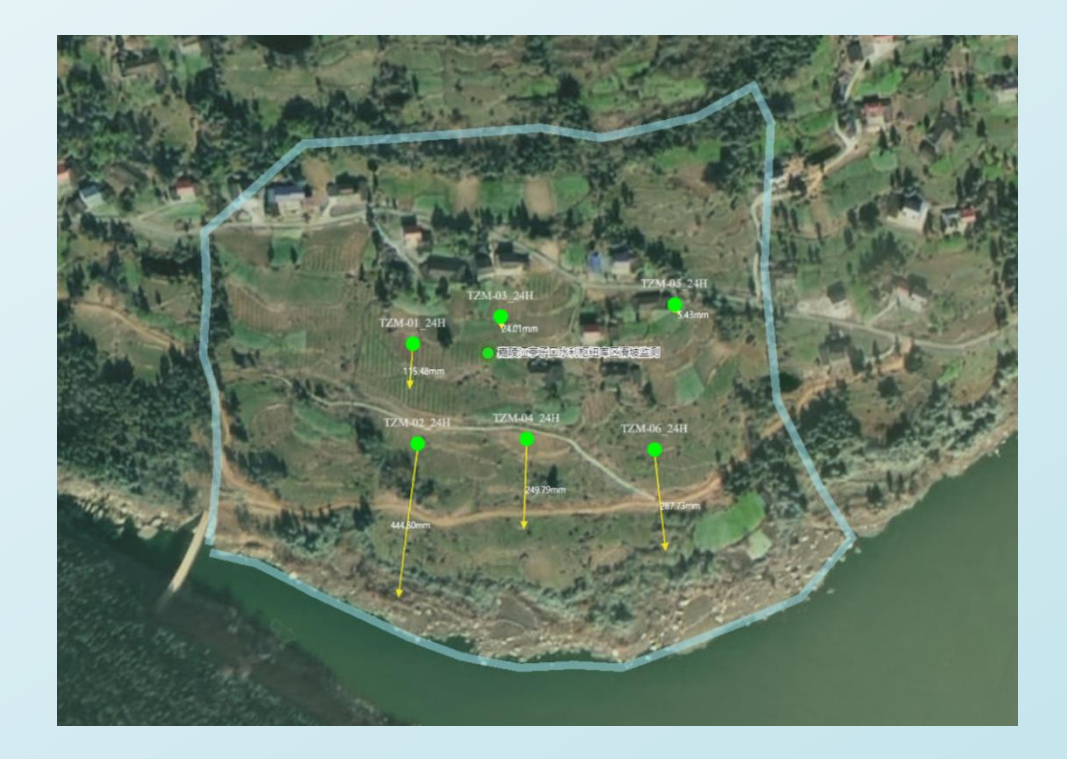

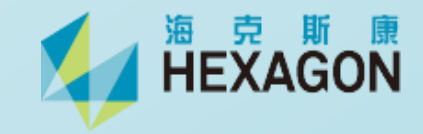

**人工半自动化监测软件**

监测通:通过蓝牙连接全站仪,可以控制全站仪进行周期性的多测回测角监测,并计算出监测点坐标,绘制变形 过程线,导出监测原始数据和成果数据。

监测易:通过蓝牙连接全站仪,可以控制全站仪进行周期性的多测回测角监测,并将监测原始数据按照DAM或其 他格式导出,便于用户后期用后处理软件进行平差处理。

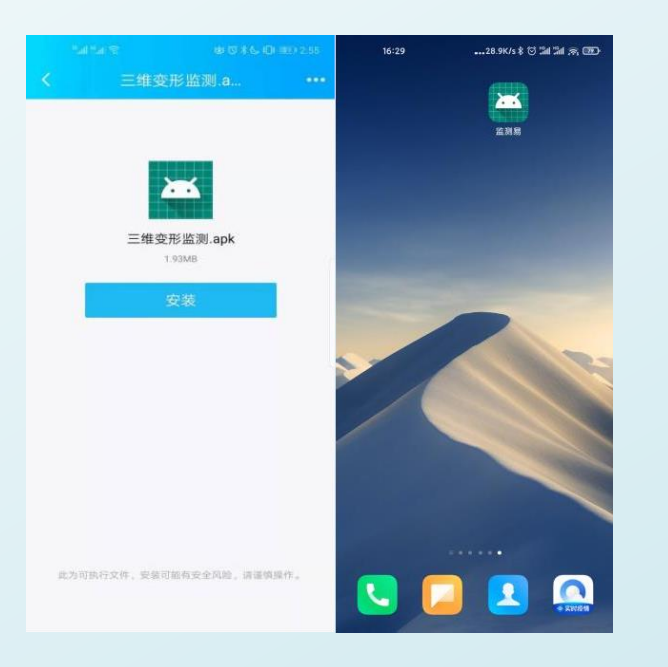

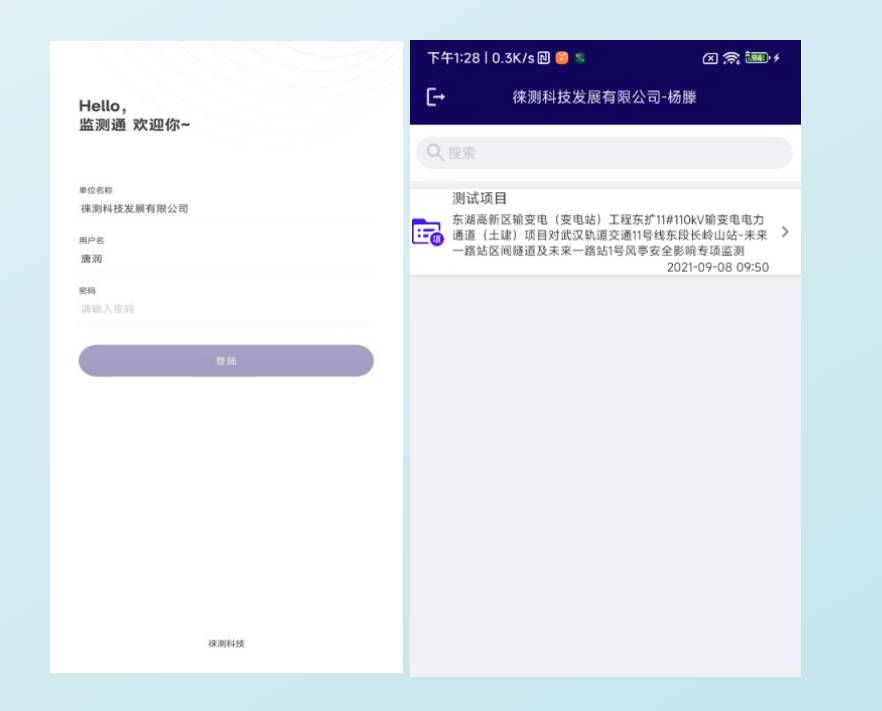

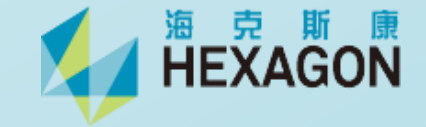

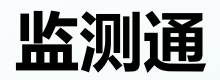

## 登录账号打开对应 的项目

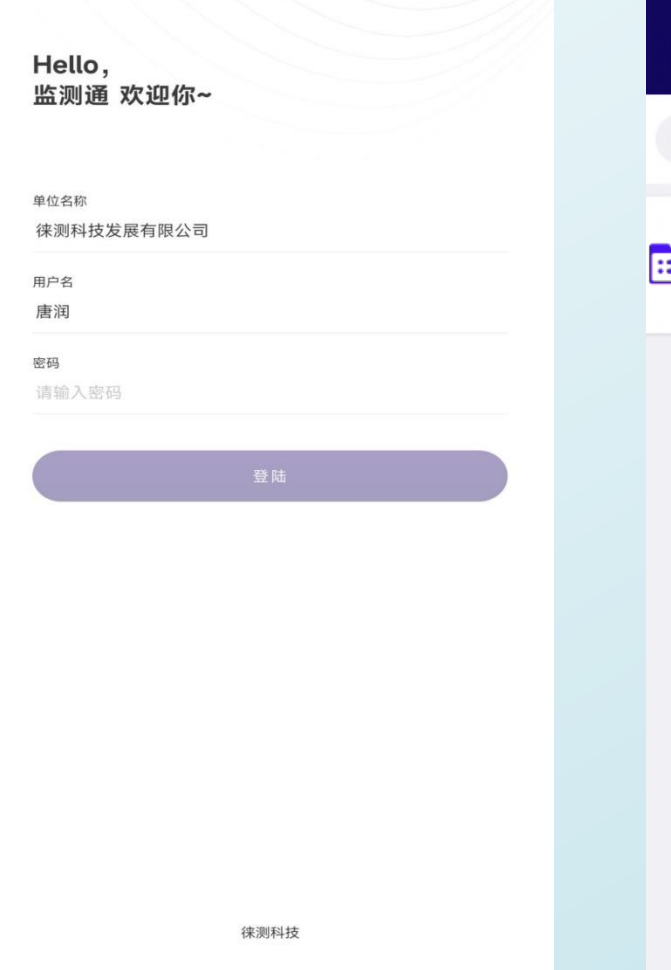

## 下午1:28 | 0.3K/s回■ S 因為 ≁ 徕测科技发展有限公司-杨滕 → Q搜索 测试项目 ● 东湖高新区输变电(变电站)工程东扩11#110kV输变电电力<br>- ● 通道(土建)项目对武汉轨道交通11号线东段长岭山站~未来 > 一路站区间隧道及未来一路站1号风亭安全影响专项监测 2021-09-08 09:50

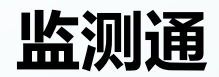

登录账号打开对应的项目进入了主界面,会 看到有点位管理、点组管理、仪器设备、设 站定向、数 据采集、观测结果、原始数据、 变形分析、设置、数据上传

测试项目-功能选择  $\prec$  $\mathbf{8}$  $\begin{pmatrix} 0 \\ 0 \\ 0 \end{pmatrix}$  $\bullet$ 点位管理 点组管理 限差管理  $\bullet$ \*→  $\bar{\mathbf{M}}$ 仪器设备 设站定向 数据采集  $\overline{\mathbf{F}}$ **Ic**  $\mathbf{m}$ 观测结果 原始数据 变形分析  $\bullet$  $\overline{\mathbf{m}}$ 数据上传 设置  $\sim$   $^{-3}$ 

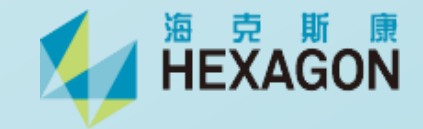

#### 限差设置

## 跳转到参数页,可以点击右上角 + 进行 修改 、保存

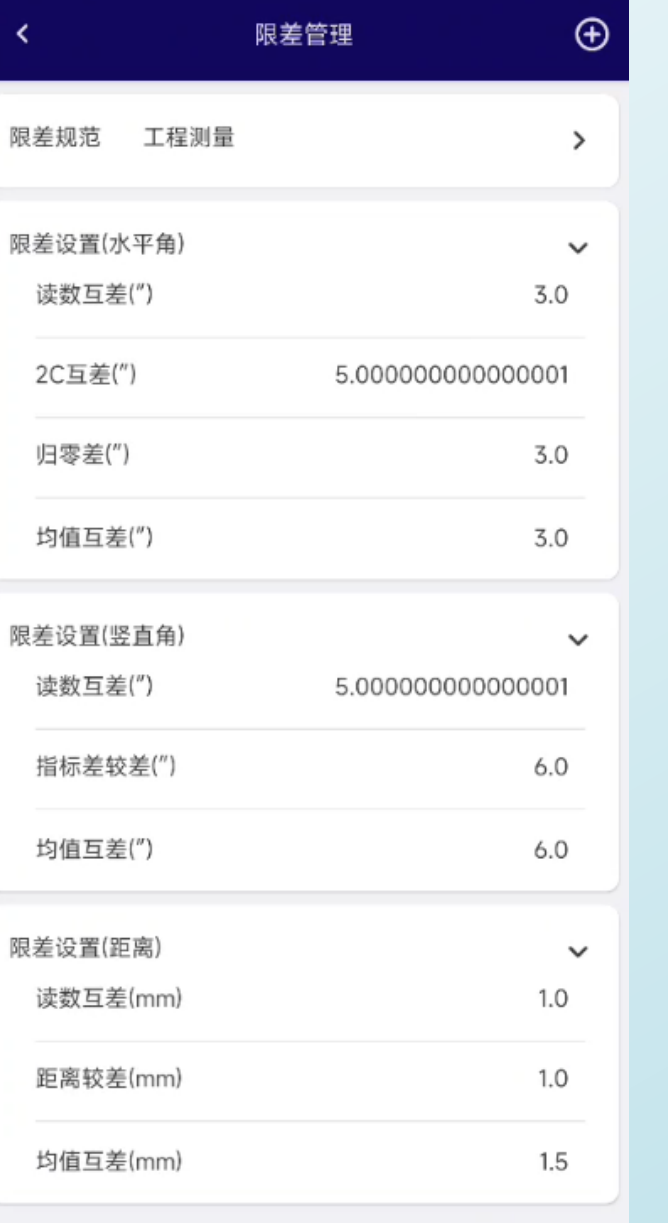

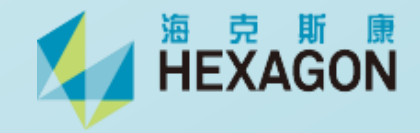

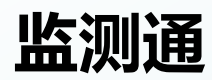

#### 设站定向

根据自己现场实际情况选择定向方式, 在定向页面右上方可以连接蓝牙,首先 打开仪器的蓝牙,在打开手机的蓝牙搜 索也可配对 连接;还可以打开激光

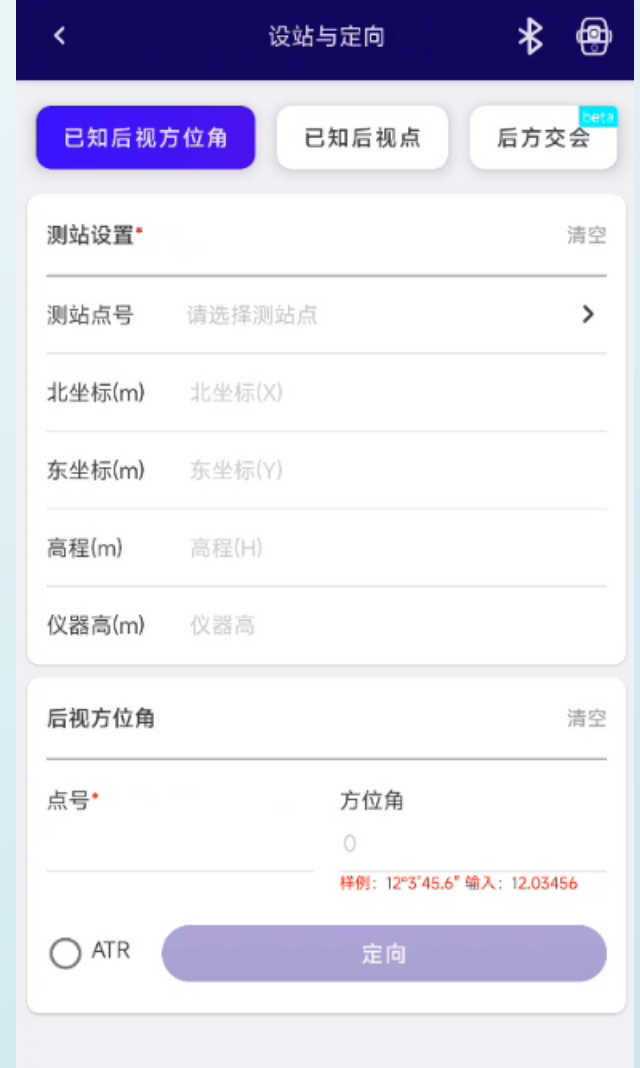

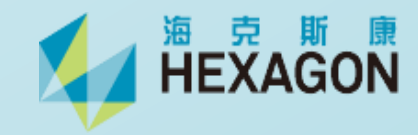

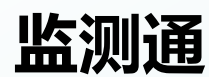

## **监测通** 数据采集:选择自己所需要的采集方式

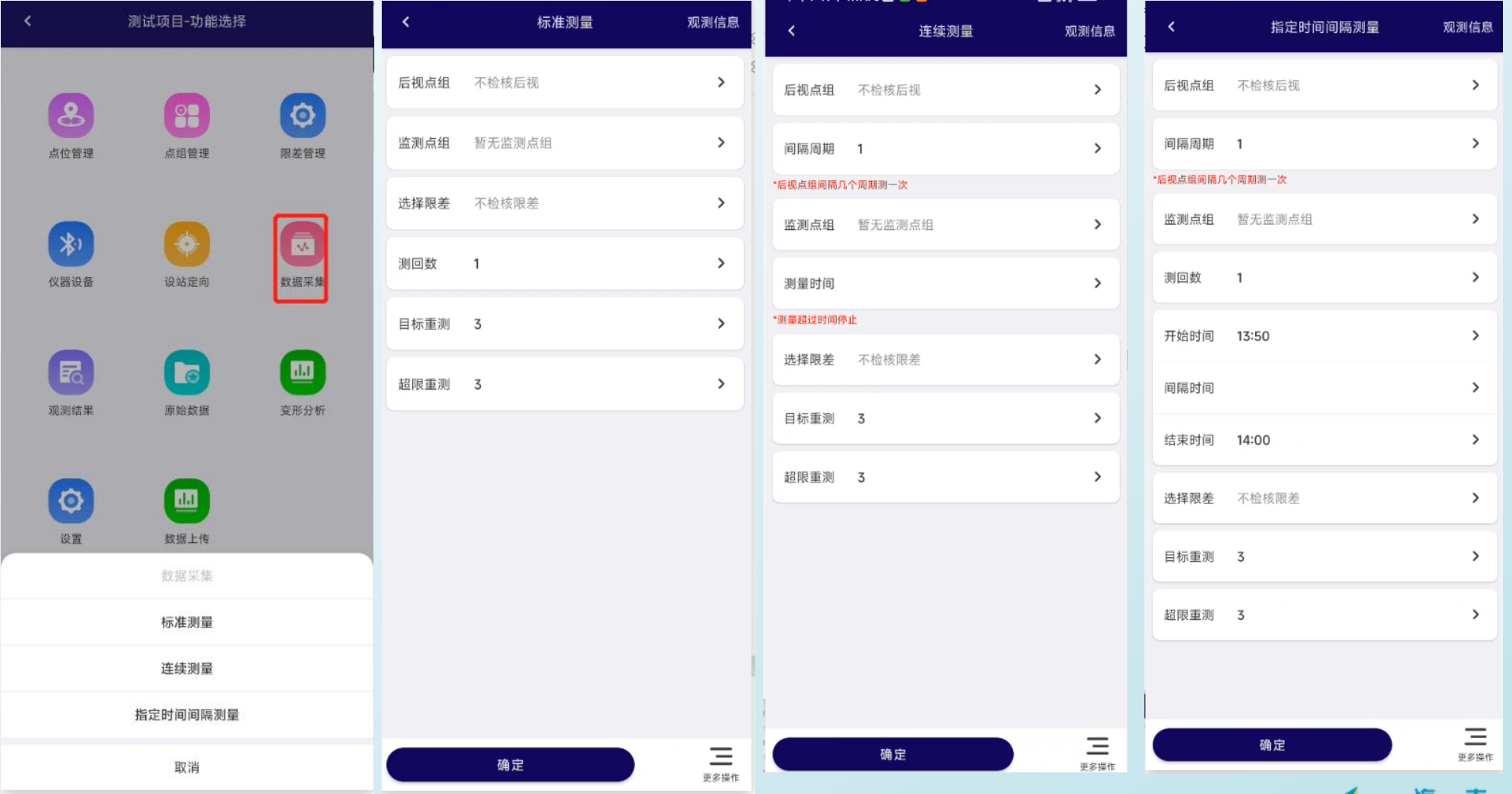

**KAN 油豆糖原** 

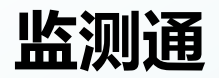

#### 观测结果

## 点击观测结果,以及测点的点就会在这里面以表格的形式展示

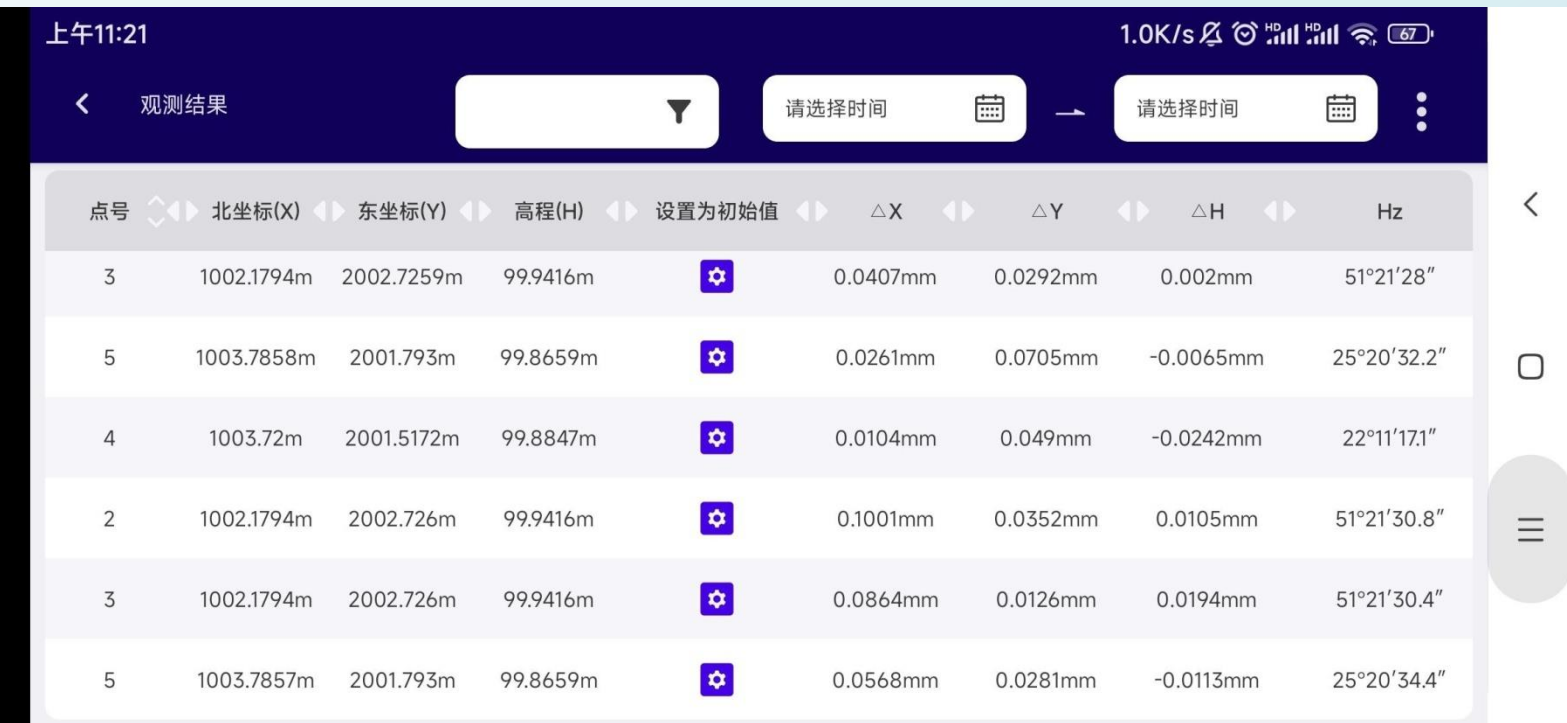

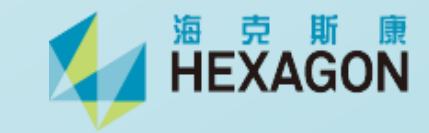

#### 原始数据

点击原始数据选择对应的测量 周期, 就会出来测量周期对应 的原始数据,点 击右上角也 可以导出原始数据

 $\langle \langle$ 

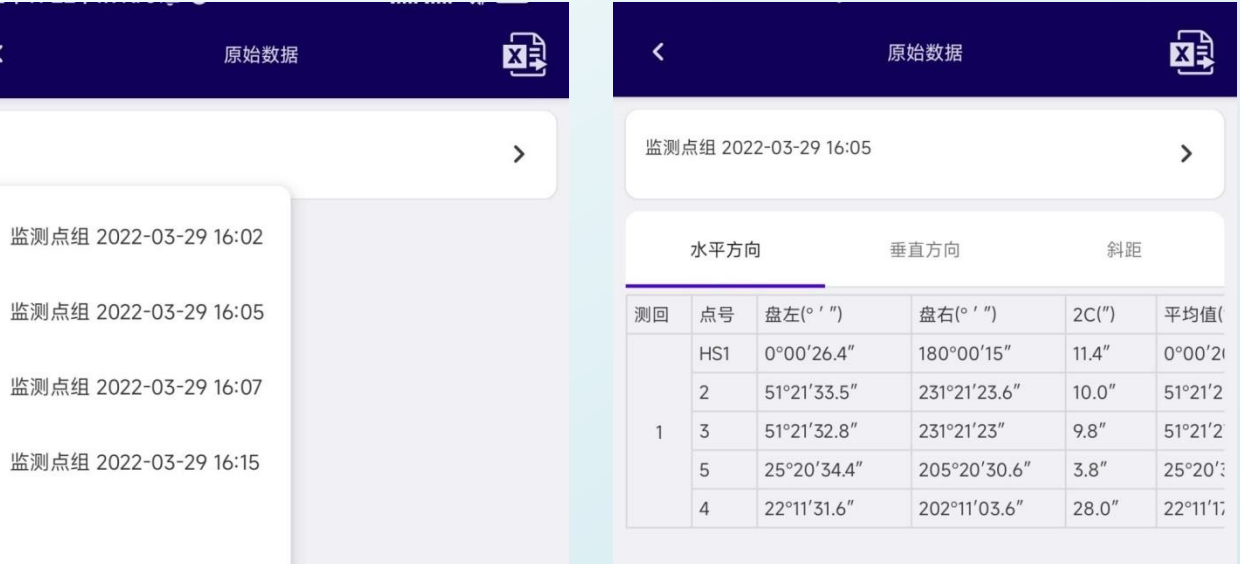

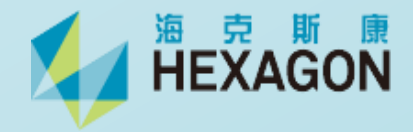

## 变形分析 选择对应的点位可以直观展示 出变化趋

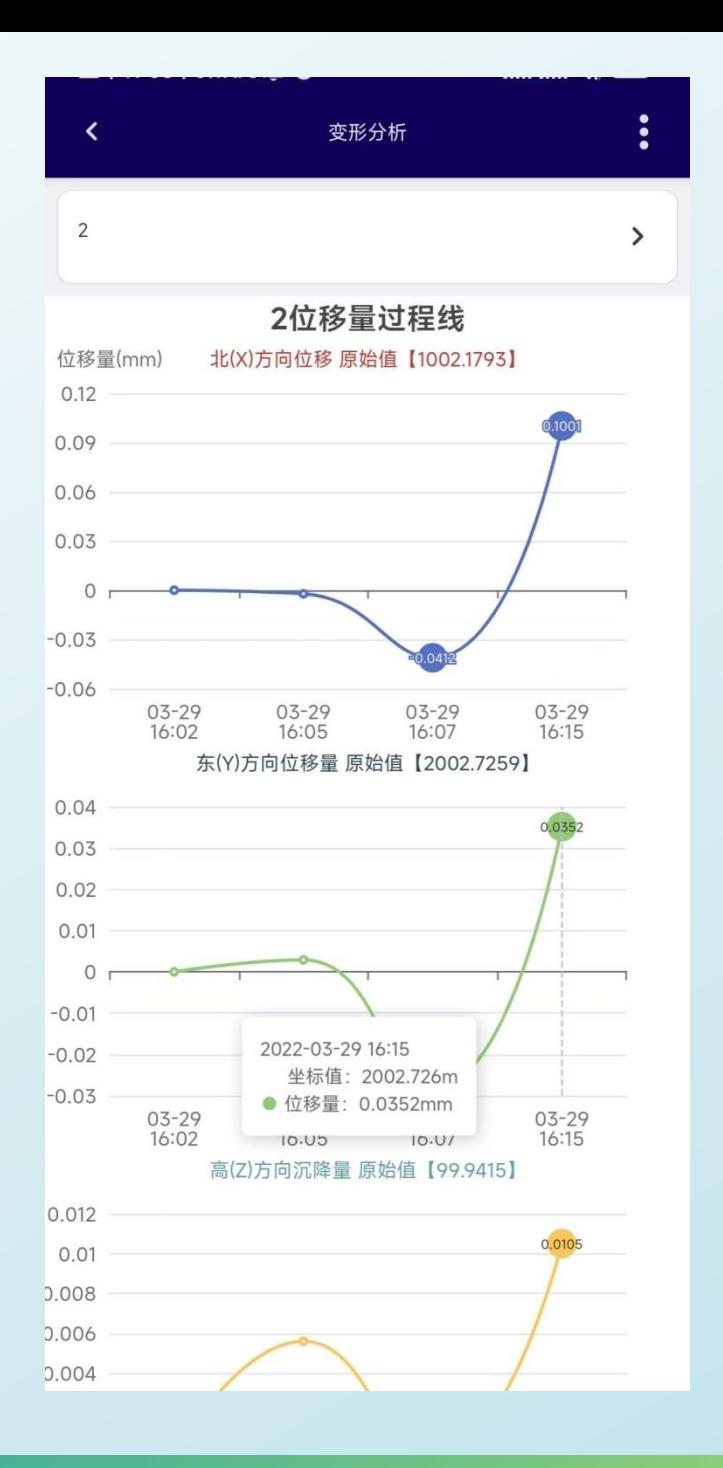

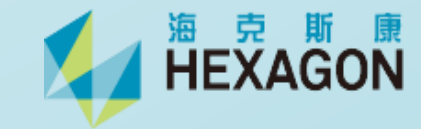

数据上传 通过账号登录,可以一键建点, 数据立即推送给DCP数据展示 平台

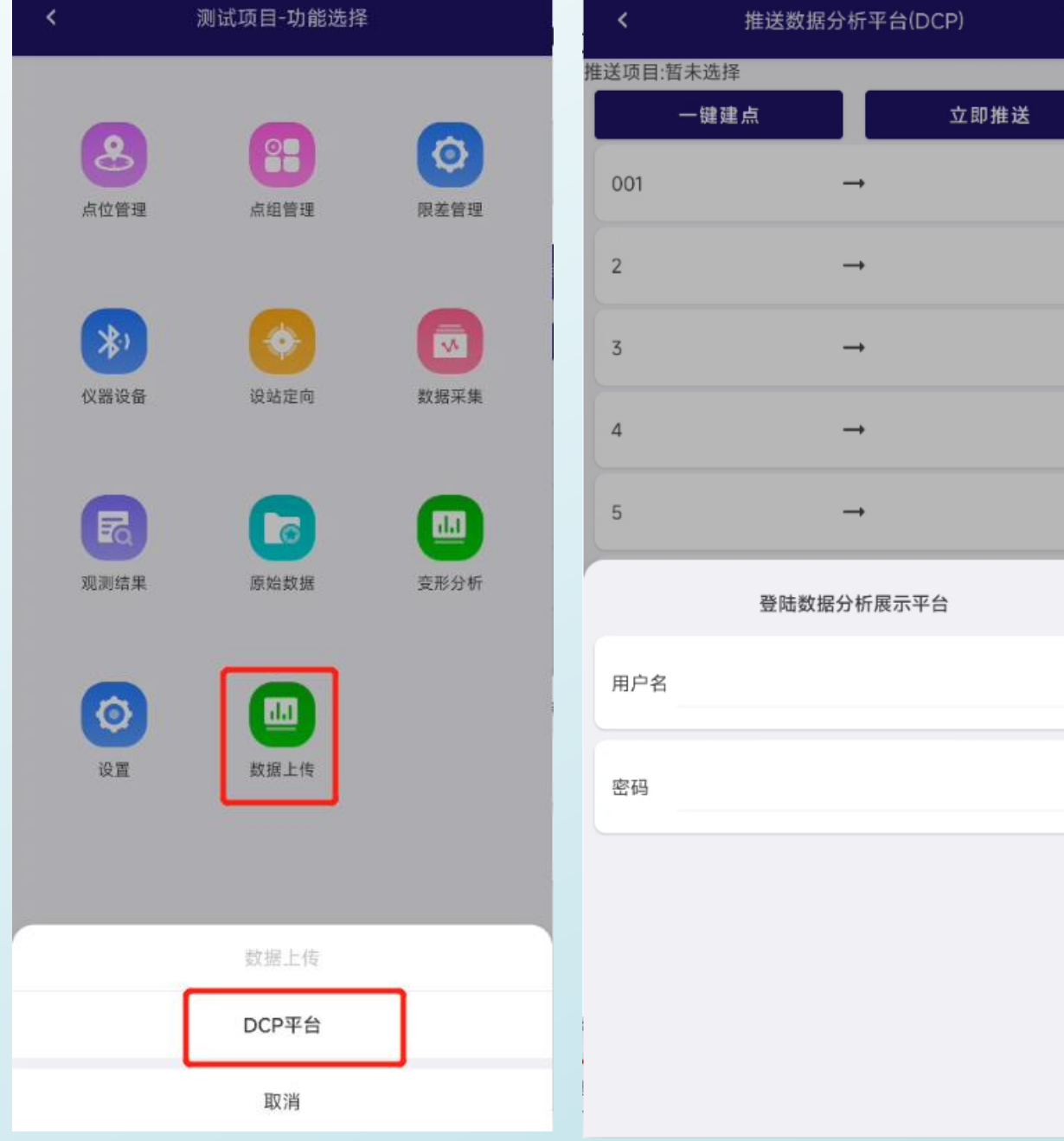

登陆

海 克 斯 康<br>HEXAGON

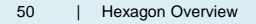

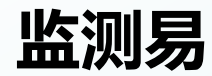

主界面

操作过程与"监测通"类似,主 要区别在于设站及成果输出格 式上。

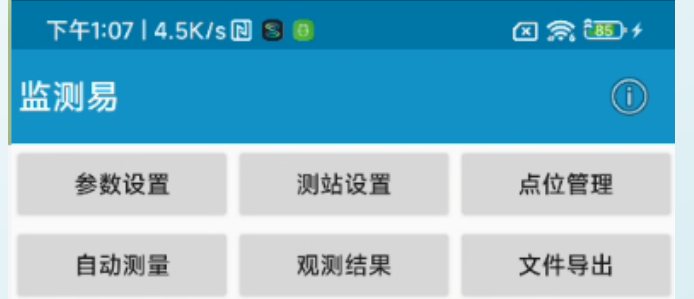

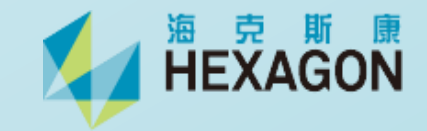

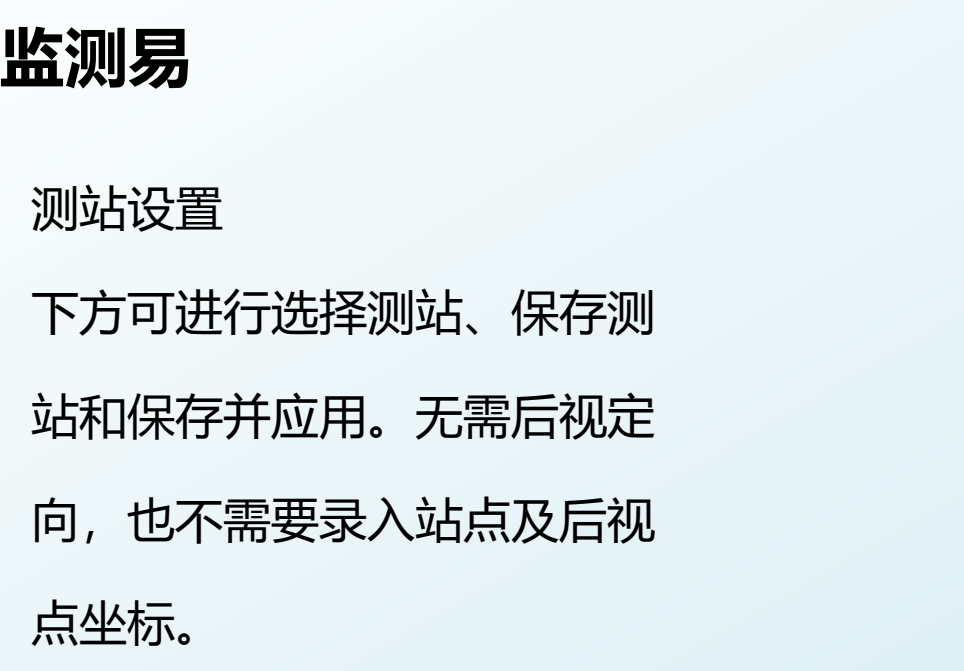

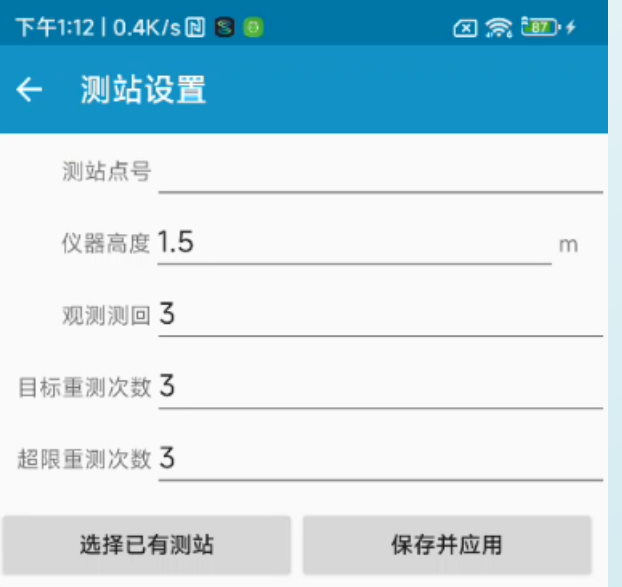

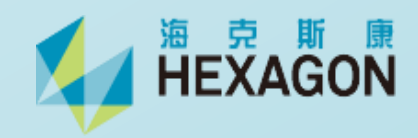

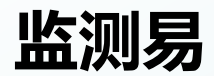

## 成果导出,用于后处理软件进 行平差处理

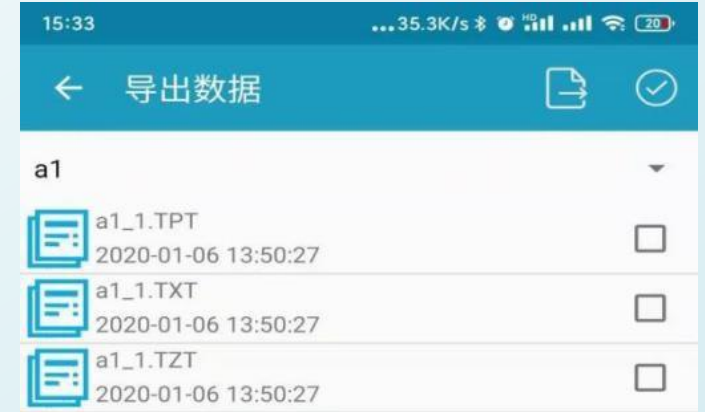

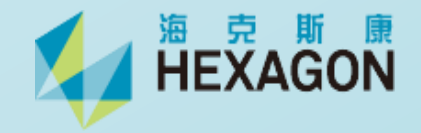

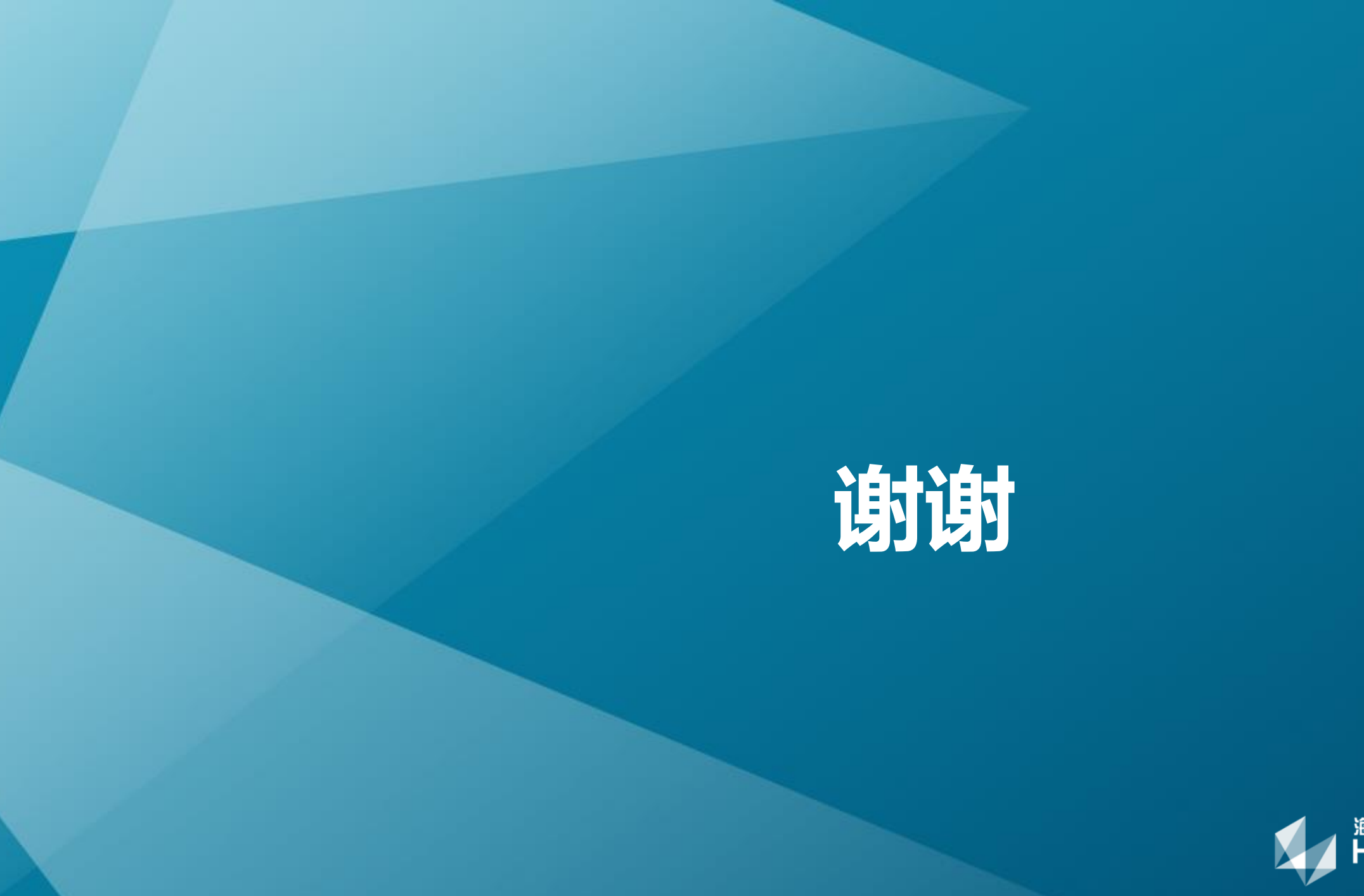

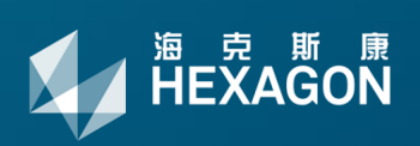